# **ECE 661 Computer Vision (2018 Fall) Homework** 6

Runzhe Zhang

October 22, 2018

#### **1. Introduction**

The homework deals with image segmentation. In particular, we are provided with three images and you need to separate out the foreground from the background in these images. Subsequently, we will extract the contour of the segmented output.

For each image we need to know what is the desired foreground that we would like you to segment out of the image. The foreground for the first image is the red lighthouse. The foreground for the second image is the head and body of the cute baby. The foreground for the third image is the whole body of the jumping man.

In this homework, we apply Otsu's method to perform image segmentation. The RGB segmentation is achieved by applying the Otsu's algorithm to the three RGB color channel separately, and then combine the segmentation results to get the final image segmentation.

The texture-based segmentation is achieved by first computing the texture features with three different windows, apply the Otsu's algorithm to the three texture features separately, and then combine the segmentation results to get the final image segmentation.

After the segmentation is done, we use contour extraction techniques to get the boundary of the foreground.

#### **2. OTSU Method**

Otsu's method is used to automatically perform clustering-based image thresholding or, the reduction of a graylevel image to a binary image. The algorithm assumes that the image contains two classes of pixels following bi-modal histogram (foreground pixels and background pixels), it then calculates the optimum threshold separating the two classes so that their combined spread (intra-class variance) is minimal, or equivalently (because the sum of pairwise squared distances is constant), so that their inter-class variance is maximal (Reference: Wikipedia).

In Otsu's method we exhaustively search for the threshold that minimizes the intraclass variance (the variance within the class), defined as a weighted sum of variances of the two classes:

$$
\sigma_{\omega}^2(t) = \omega_0(t)\sigma_0^2(t) + \omega_1(t)\sigma_1^2(t)
$$

Weights  $\omega_0$  and $\omega_1$  are the probabilities of the two classes separated by a threshold *t* ,and  $\sigma_0^2$  and  $\sigma_1^2$  are variances of these two classes. The class probability  $\omega_{0,1}(t)$  is computed from the *L* bins of the histogram:

$$
\omega_0(t) = \sum_{i=0}^{t-1} p(i)
$$

$$
\omega_1(t) = \sum_{i=t}^{L-1} p(i)
$$

Otsu shows that minimizing the intra-class variance is the same as maximizing interclass variance:

$$
\sigma_b^2(t) = \sigma^2 - \sigma_\omega^2(t) = \omega_0(t)\omega_1(t)[\mu_0(t) - \mu_1(t)]^2
$$

which is expressed in terms of class probabilities  $\omega$  and class means  $\mu$ , while the class mean  $\mu_{0.1,T}(t)$  is:

$$
\mu_0(t) = \frac{\sum_{i=0}^{t-1} i p(i)}{\omega_0(t)}
$$

$$
\mu_1(t) = \frac{\sum_{i=t}^{L-1} i p(i)}{\omega_1(t)}
$$

$$
\mu_T = \sum_{i=0}^{L-1} i p(i)
$$

The following relations can be easily verified:

$$
\omega_0\mu_0 + \omega_1\mu_1 = \mu_T
$$

$$
\omega_0+\omega_1=1
$$

The class probabilities and class means can be computed iteratively. This idea yields an effective algorithm.

#### **Algorithm:**

- 1. Compute histogram and probabilities of each intensity level;
- 2. Set up initial $\omega_i(0)$  and  $\mu_i(0)$
- 3. Step through all possible thresholds  $t = 1$  maximum intensity
	- (a) Update  $\omega_i$  and  $\mu_i$ ;
	- (b) Compute  $\sigma_b^2(t)$ ;
- 4. Desired threshold corresponds to the maximum  $\sigma_b^2(t)$

After these process, we can get the OTSU threshold to segment the image.

#### **3. RGB Image Segmentation**

The image segmentation can be achieved by applying Otsu's method to the three RGB color channels separately, and then combine the segmentation results to get final segmentation of the image. The procedure is described as follows.

- 1. Separate the three RGB color channels and convert them into three gray- scale images;
- 2. Construct the mask for each channel using Otsu's method;
- 3. Combine the three masks by logical operator AND. To get a better segmentation result, the combination logic is chosen depending on the image.

#### **4. Texture-based Image Segmentation**

The texture-based segmentation method is similar to what we have done in Section 3. The only difference is that we use three texture feature channels as the input to Otsu's method instead of using the three RGB channels. The procedure is described as follows.

- 1. Convert the image to gray-scale image;
- 2. Generate a new gray-scale image whose pixel value is the variance of the gray-scale values in a  $N \times N$  window around the corresponding pixels of the original gray-scale image.
- 3. Do Step 1 to Step 2 for three different window sizes  $N = 3, N = 5, and N = 7$ . These three gray-scale images are considered to be the texture features of the original image.
- 4. Treat the three texture features as the three channels of the original image, apply Otsu's method separately to get the three masks.
- 5. Combine the three masks by logical operator AND. To get a better segmentation result, the combination logic is chosen depending on the image. It should be noted that the values in the texture feature represent the variance.

After these process, we can get the texture-based image segmentation result.

### **5. Contour Extraction**

After the segmentation is done, the contour can be extract for better visualization. My contour extraction algorithm is implemented based on 8-neighbors. The foreground corresponds to the pixel values equal to 1 in the overall mask, while the background corresponds to the pixel values equal to 0 in the overall mask. For each pixel in the overall mask:

- 1. If the pixel value is 0, then it is not selected as thecontourpoint;
- 2. If the pixel value is 1, and all its 8-neighbors are 1, then it is not selected as the contour point;
- 3. If the pixel value is 1, and not all of its 8-neighbors are 1, then it is selected as the contour point.

### **6. Observations**

According to the results,the texture-based method works worse in the smooth objective image, while the RGB segmentation method works better in the smooth images. It is reasonable since the texture-based method is suitable when our foreground image contains more textures than the background image.

The contour extraction method could also influence the result. Right now my contour extraction algorithm would depict the boundary of those tiny foreground regions. Use other contour extraction algorithms may improve the results.

The performance of the segmentation results depends highly on the characteristic of the original image. We should select the appropriate segmentation method based on the input image.

### **7. Result**

### **7.1 Image: baby**

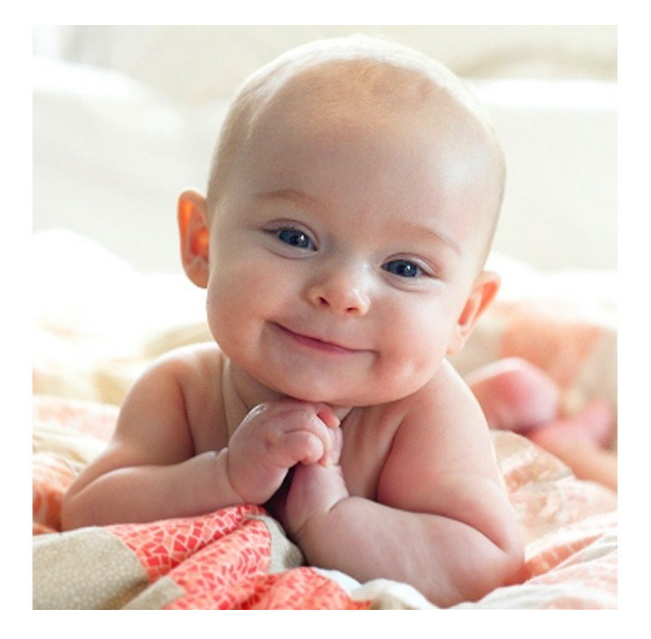

Figure 1: The original input image

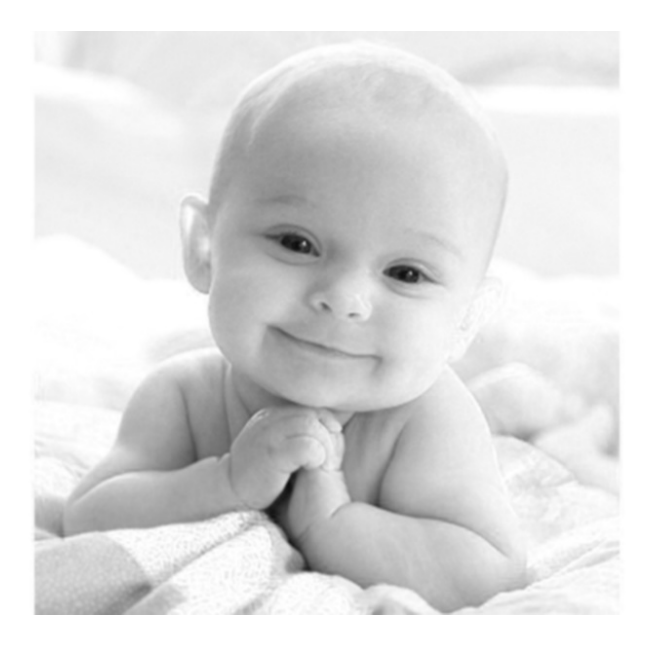

Figure 2: The R layer of the original RGB image

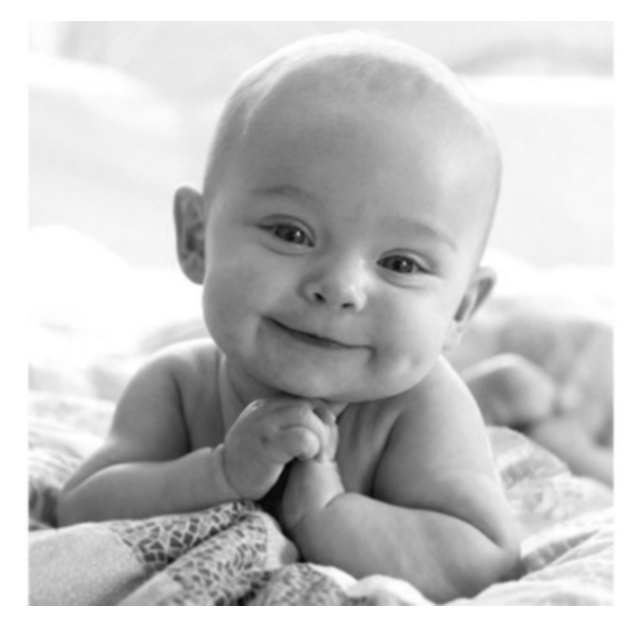

Figure 3: The G layer of the original RGB image

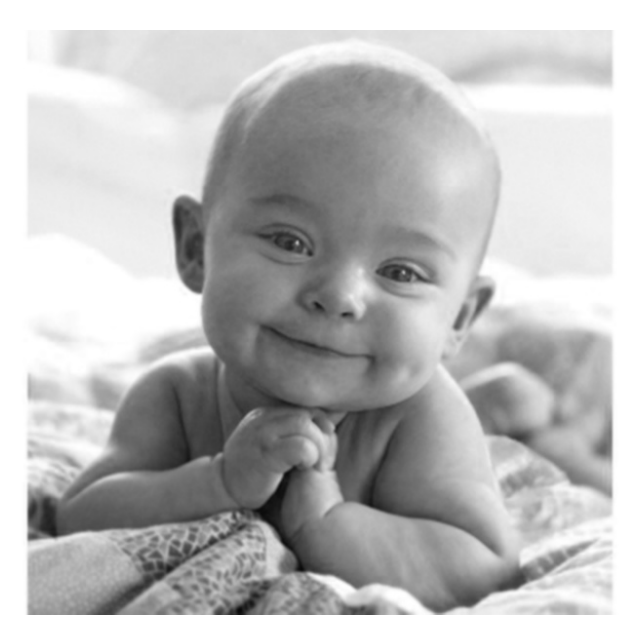

Figure 4: The B layer of the original RGB image

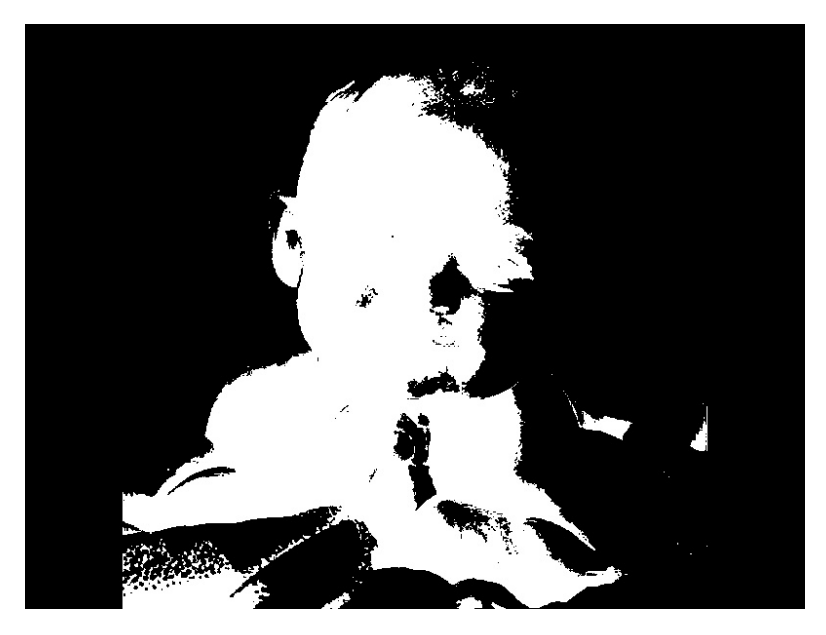

Figure 5: The R layer OTSU result

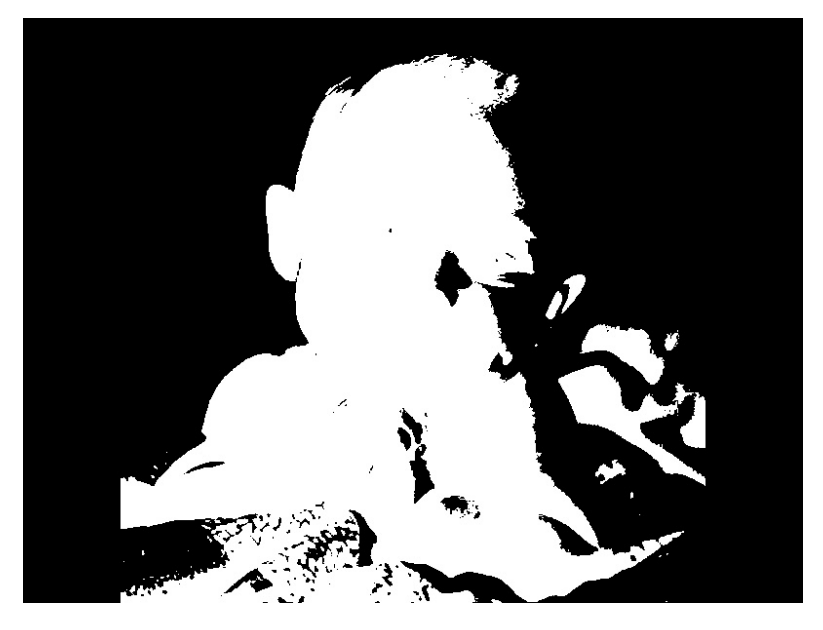

Figure 6: The G layer OTSU result

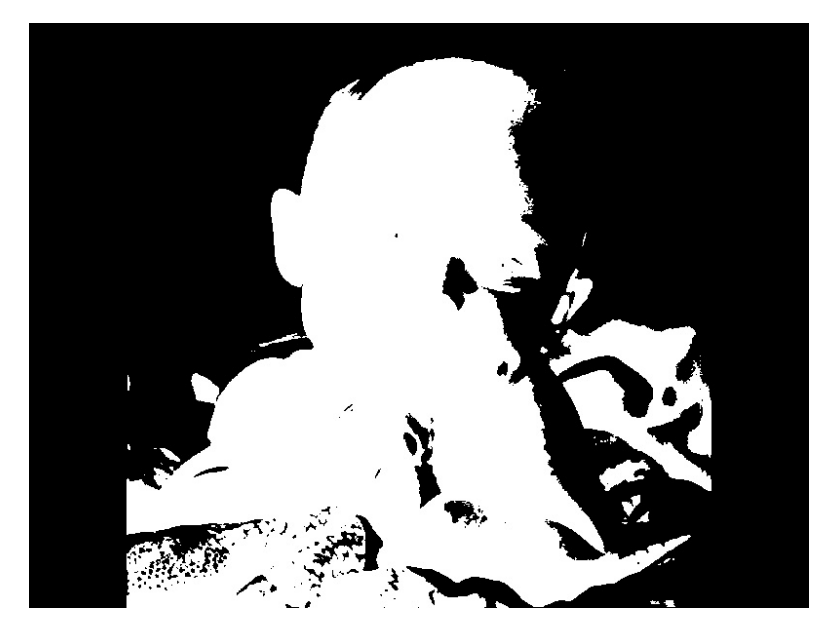

Figure 7: The B layer OTSU result

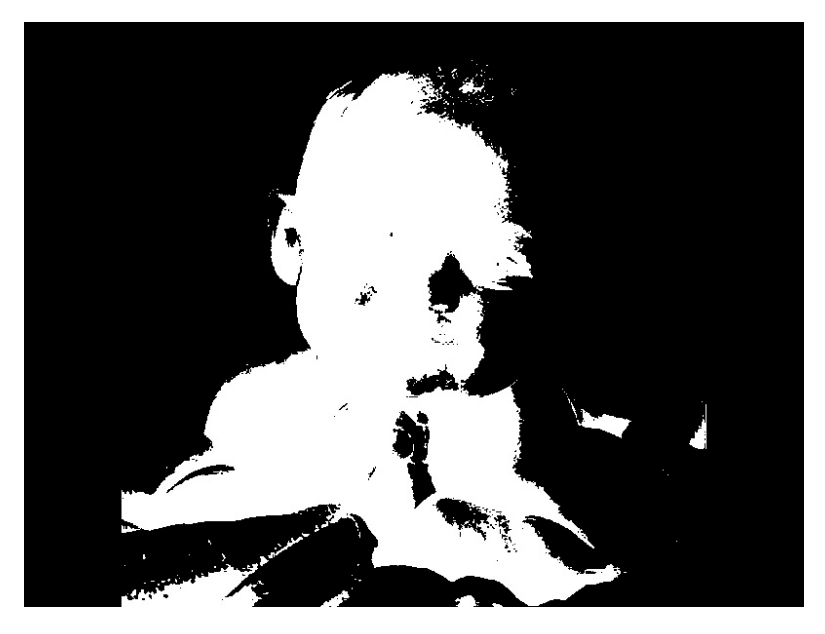

Figure 8: The combination of the RGB three layers OTSU result

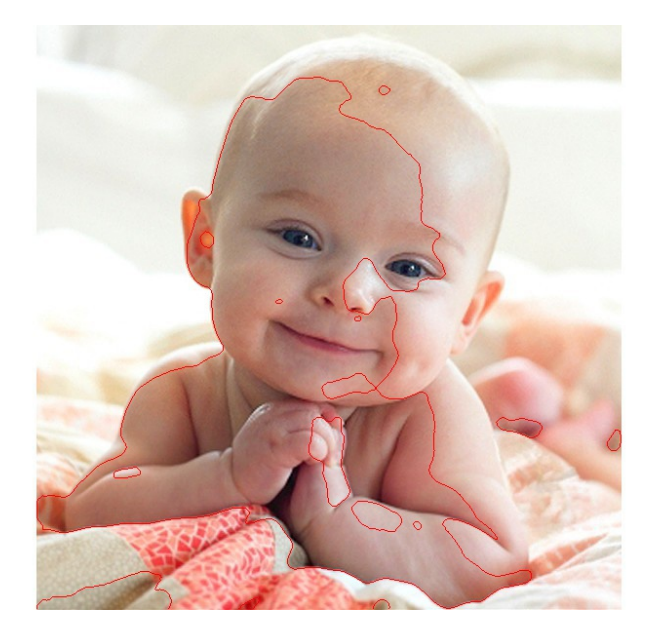

Figure 9: The contour result based on the OTSU method(RED line is the contour)

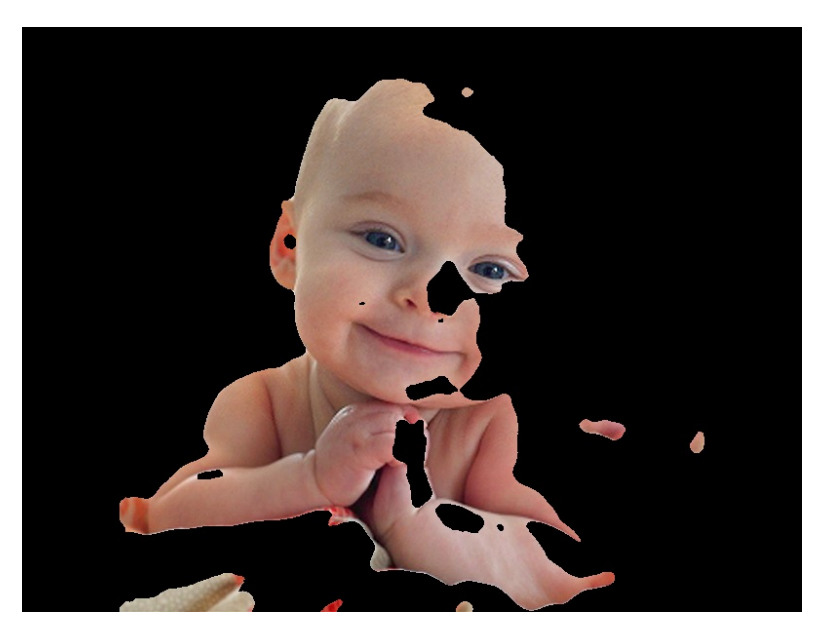

Figure 10: The foreground based on the contour detection

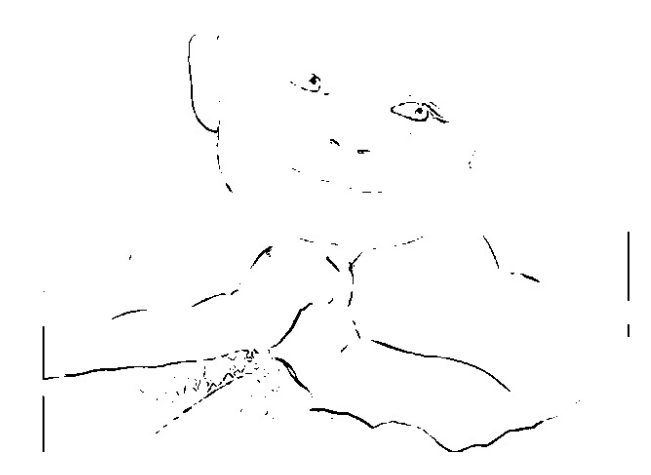

Figure 11: The OTSU result for 3\*3 window texture method

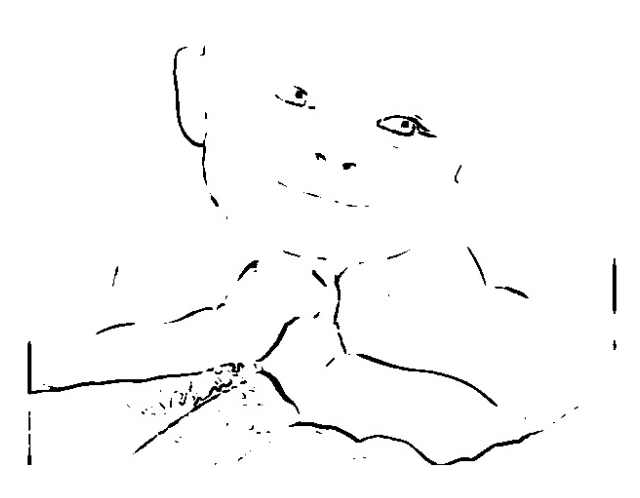

Figure 12: The OTSU result for 5\*5 window texture method

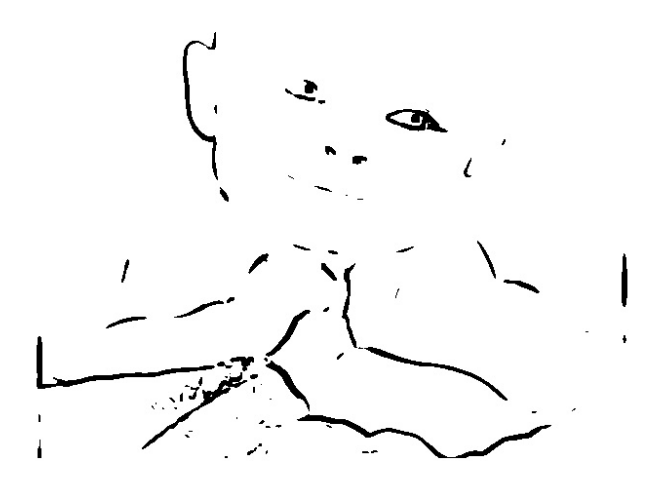

Figure 13: The OTSU result for 7\*7 window texture method

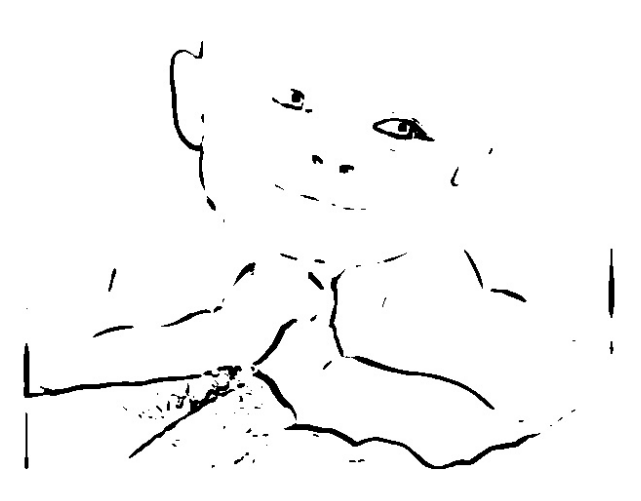

Figure 14: The combination of texture OTSU result

## **7.2 Image: Light House**

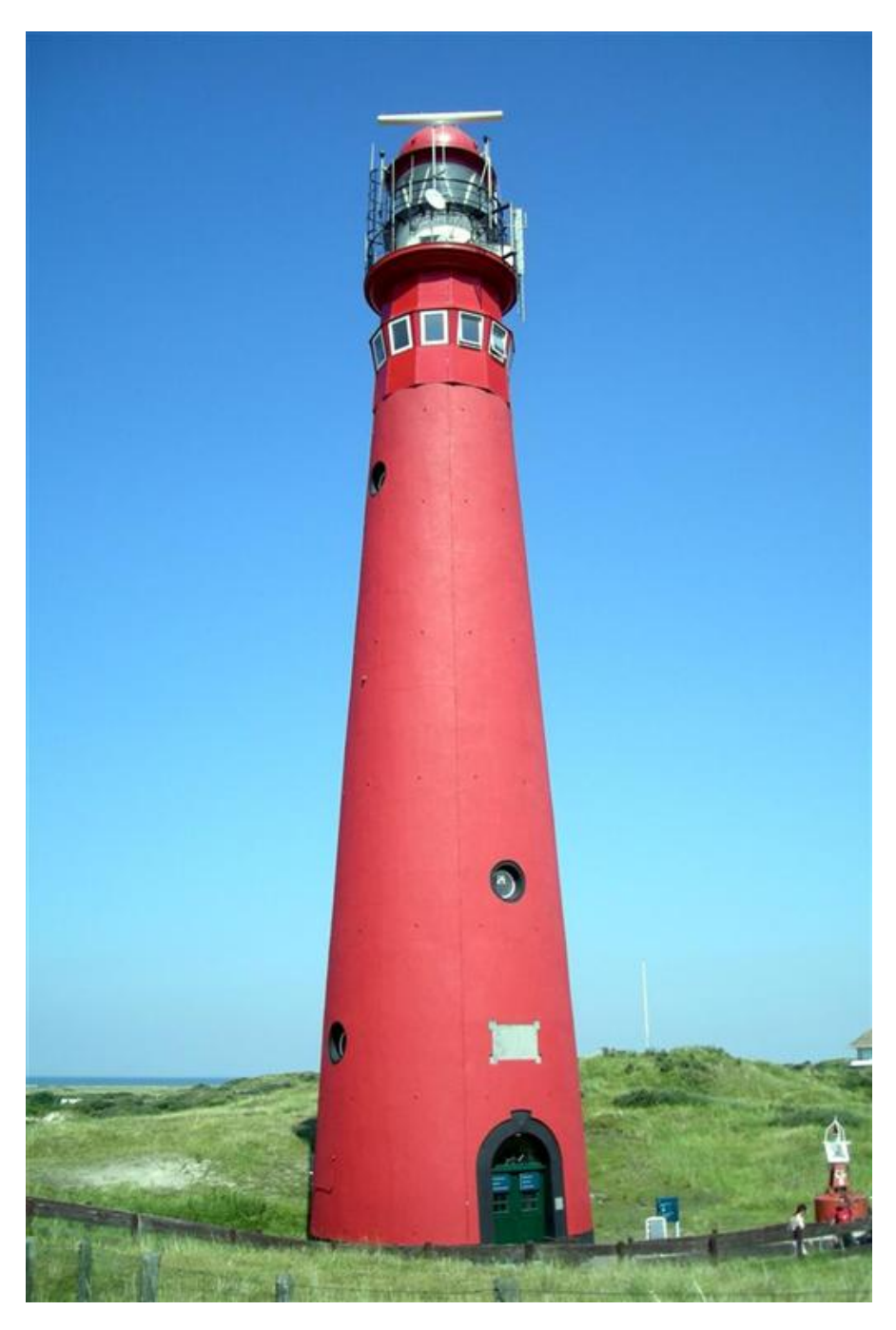

Figure 15: The original input image

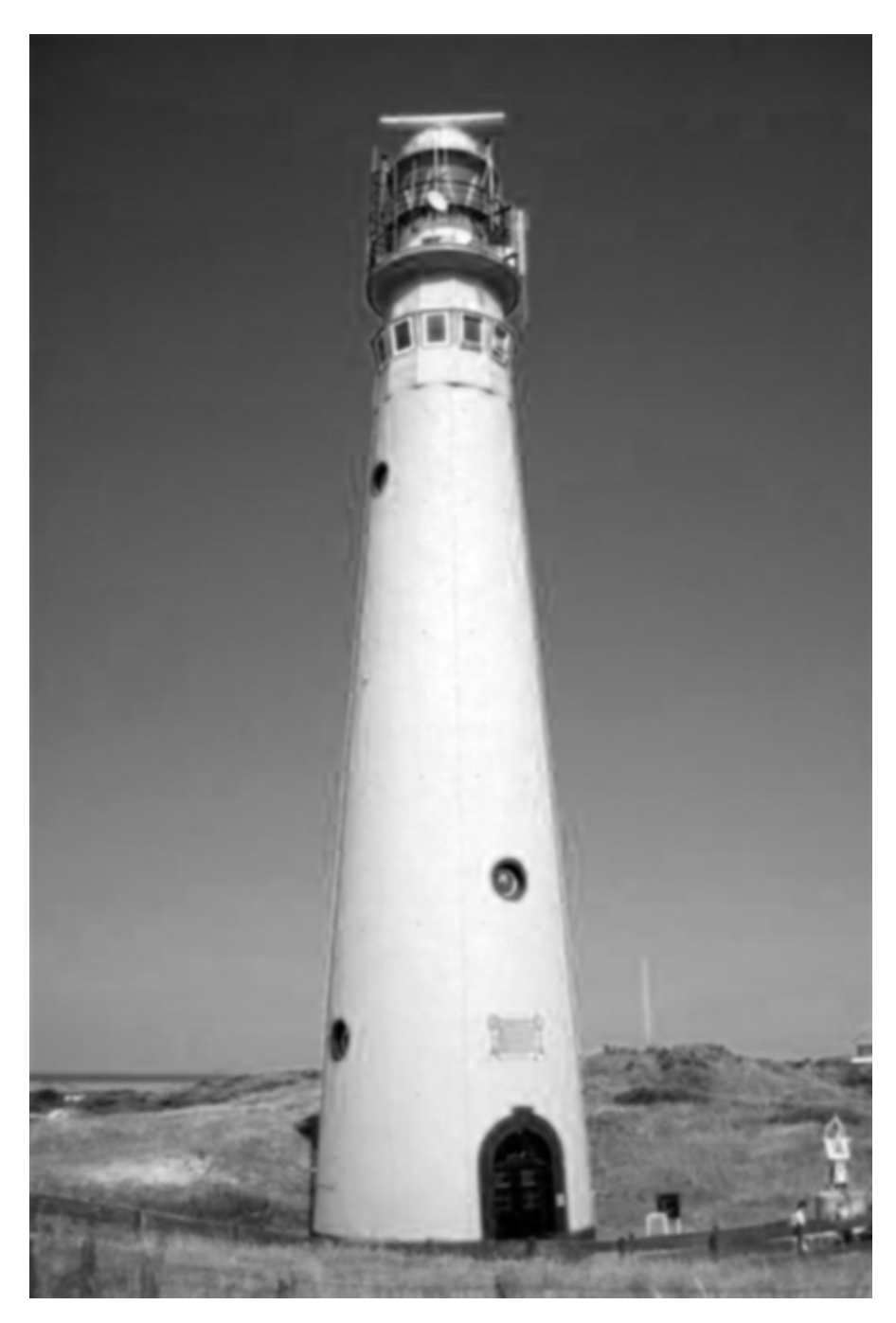

Figure 16: The R layer of the original RGB image

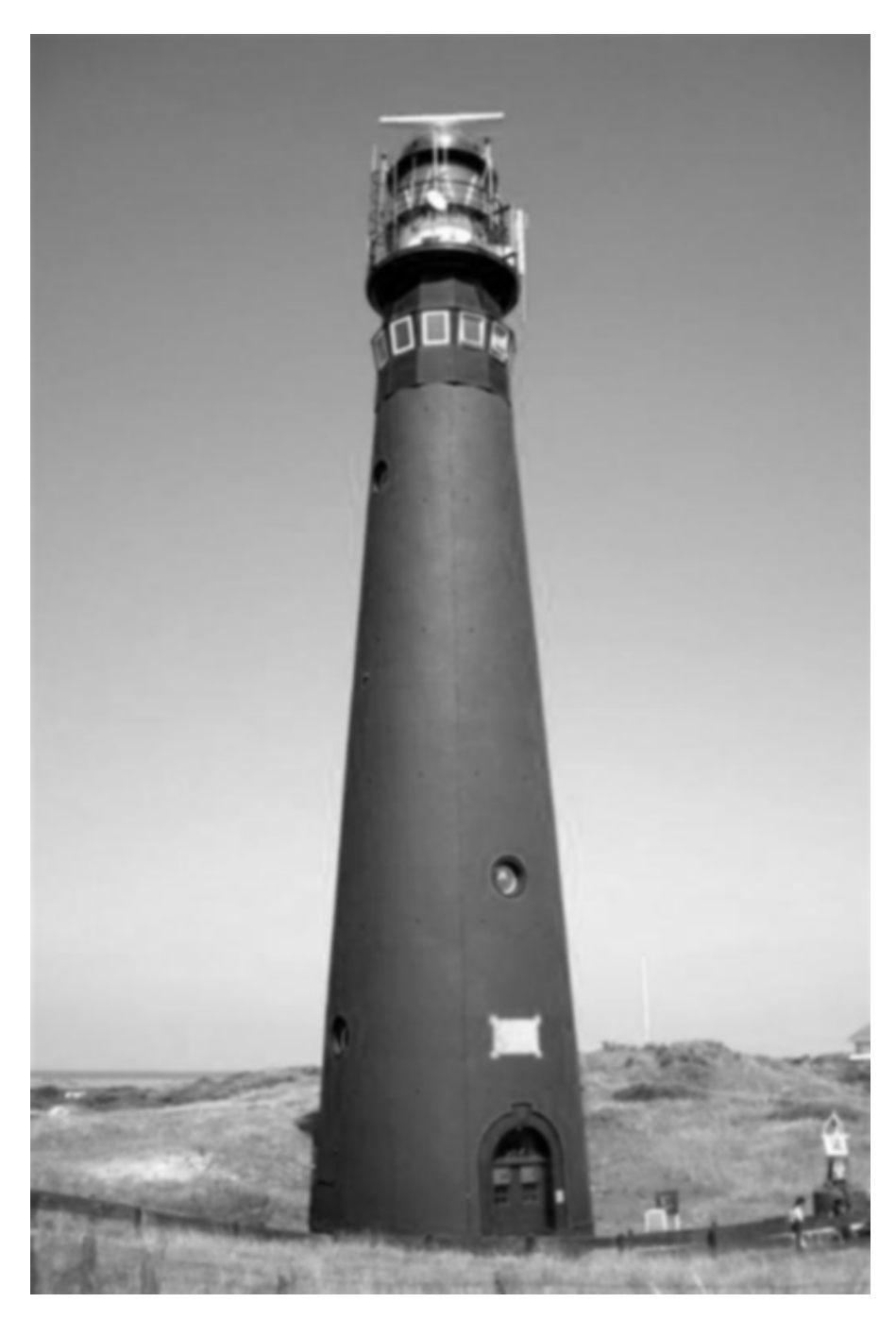

Figure 17: The G layer of the original RGB image

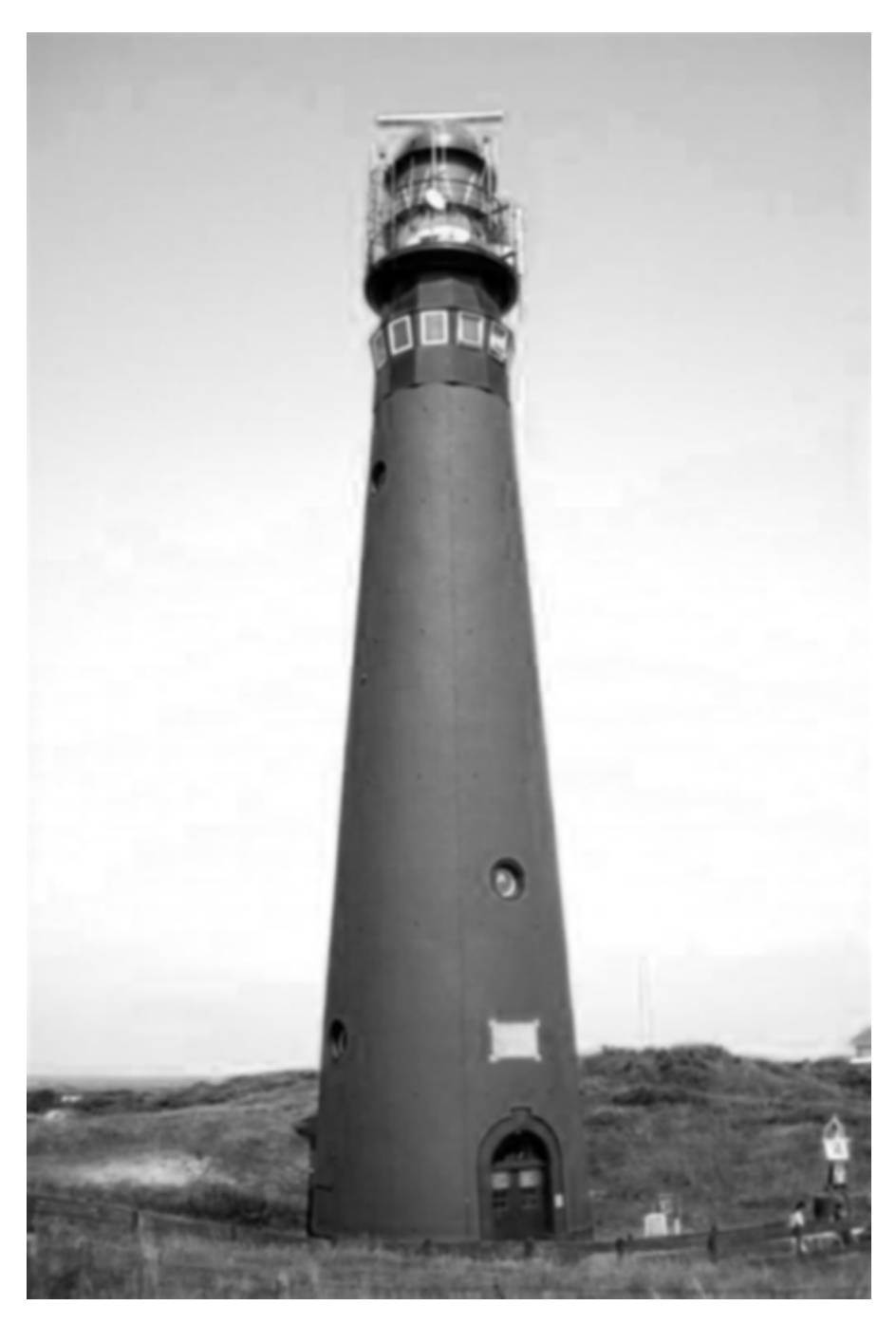

Figure 18: The B layer of the original RGB image

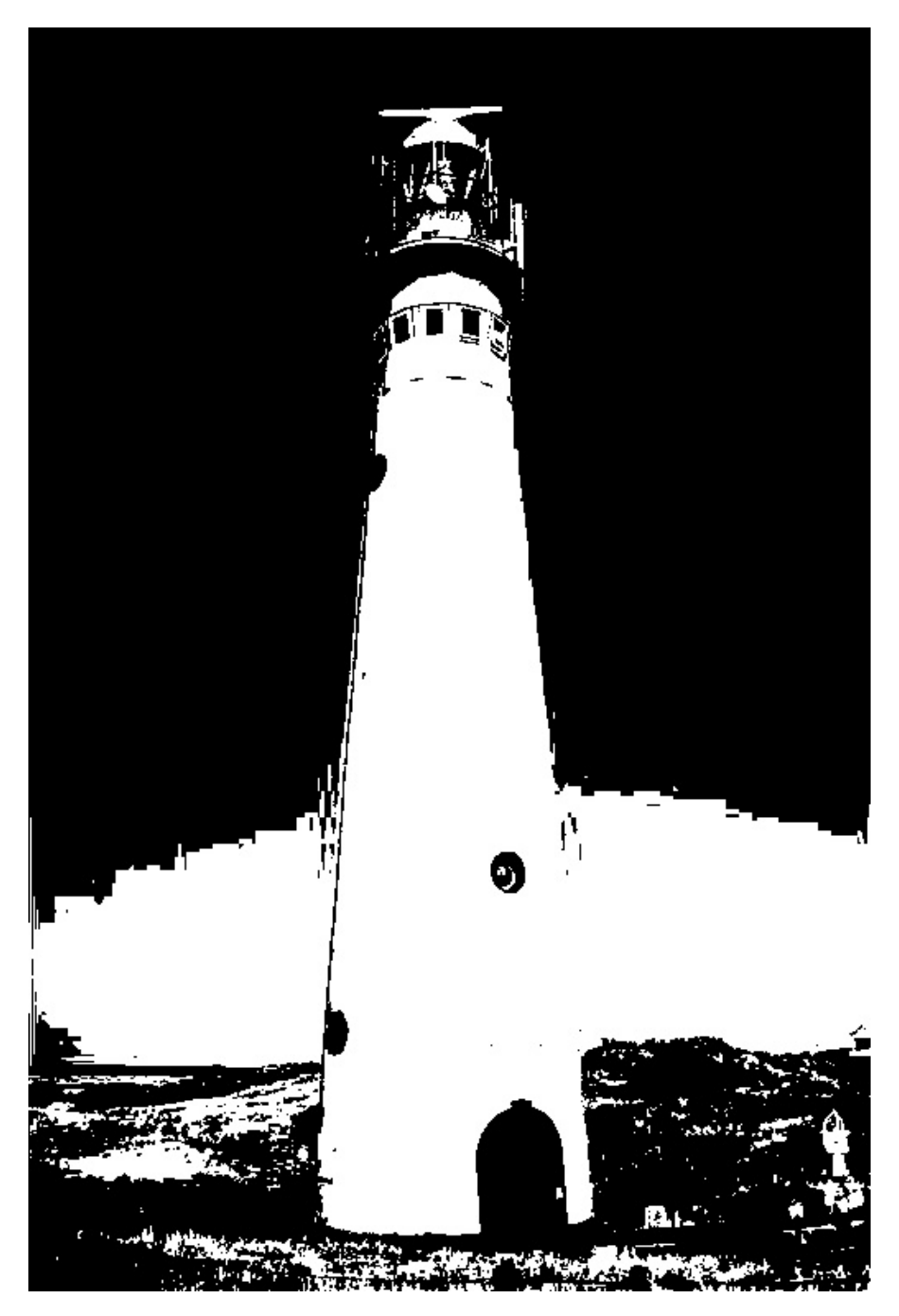

Figure 19: The R layer OTSU result

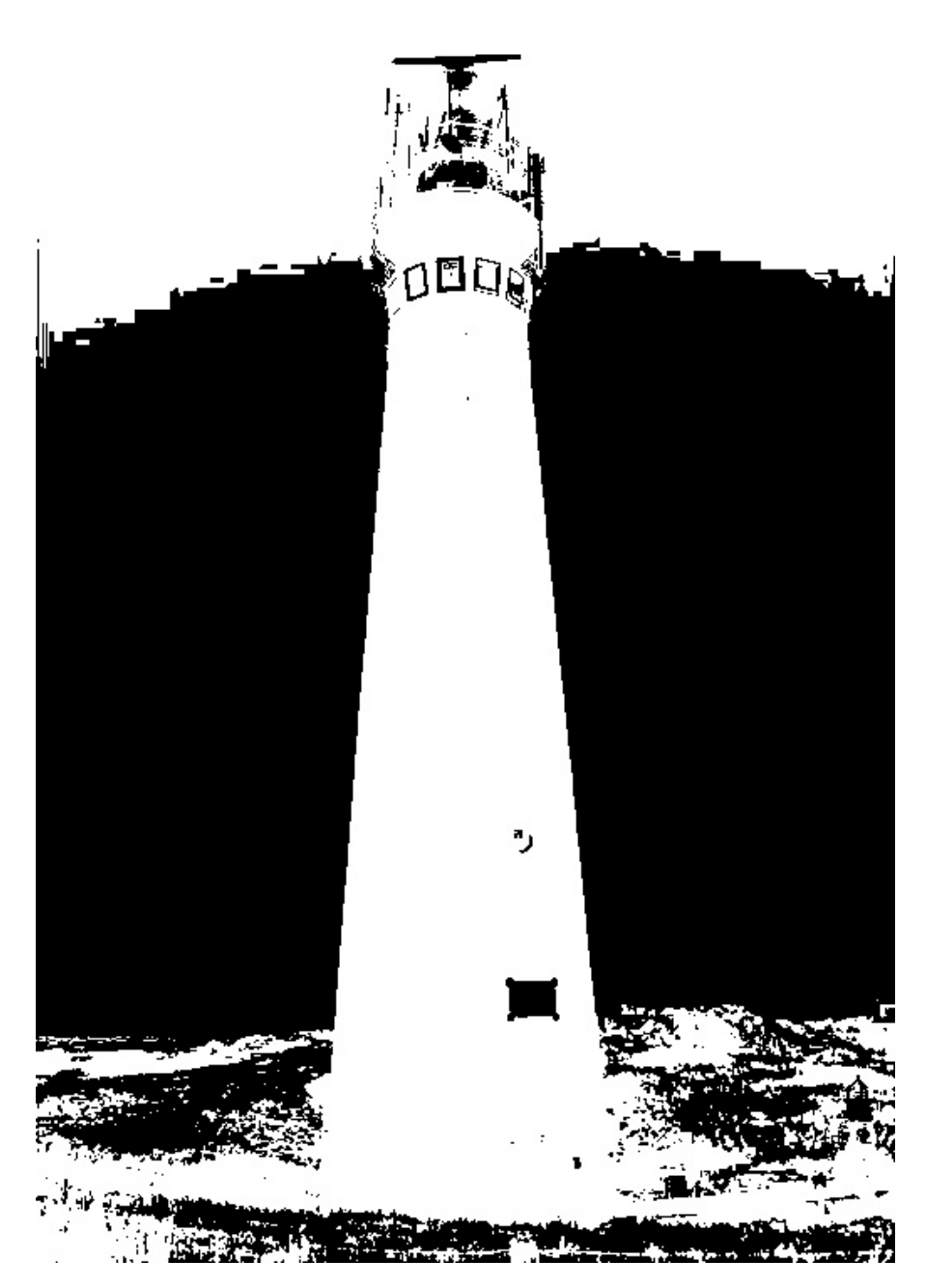

Figure 20: The G layer OTSU result

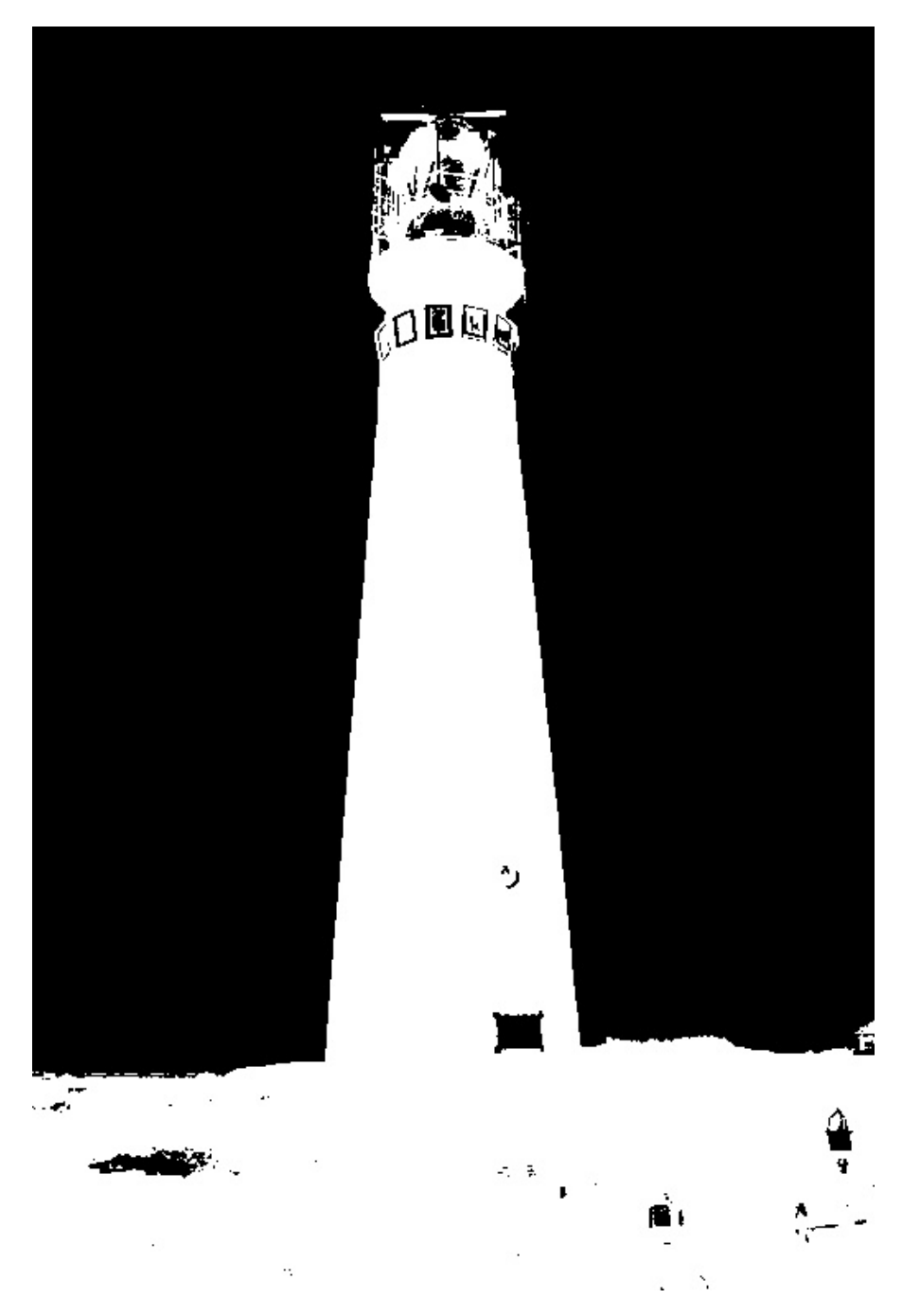

Figure 21: The B layer OTSU result

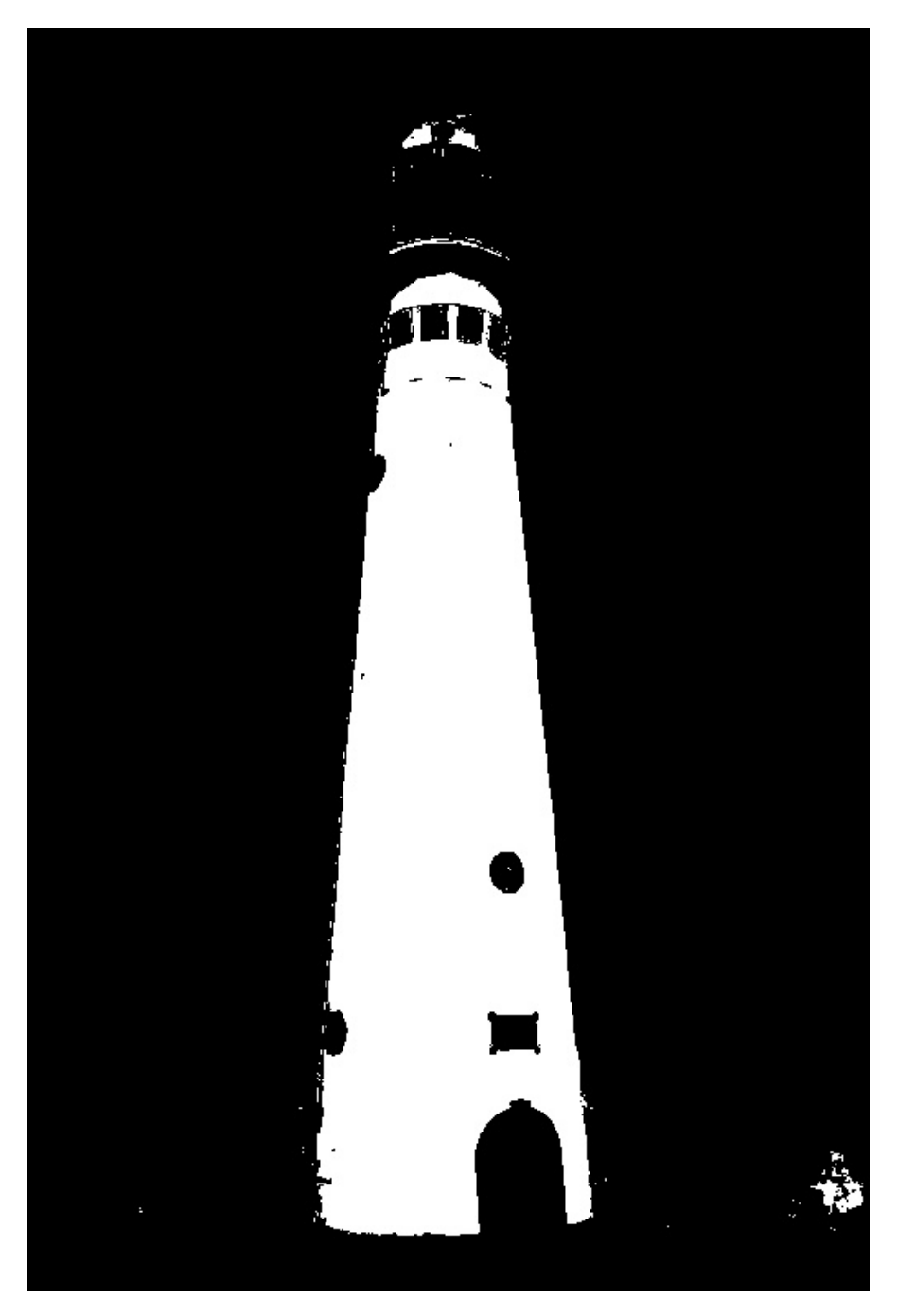

Figure 22: The combination of the RGB three layers OTSU result

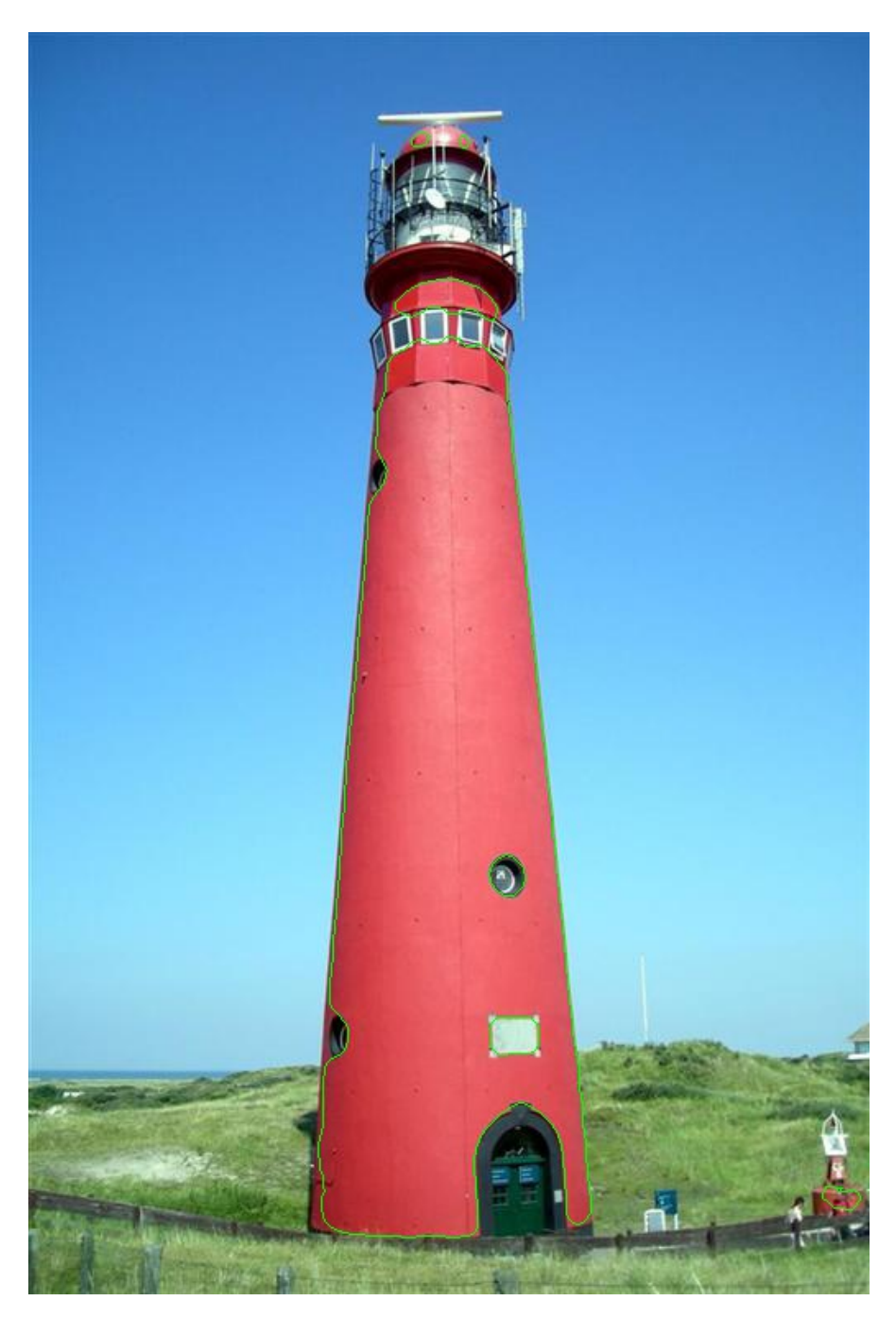

Figure 23: The contour result based on the OTSU method(RED line is the contour)

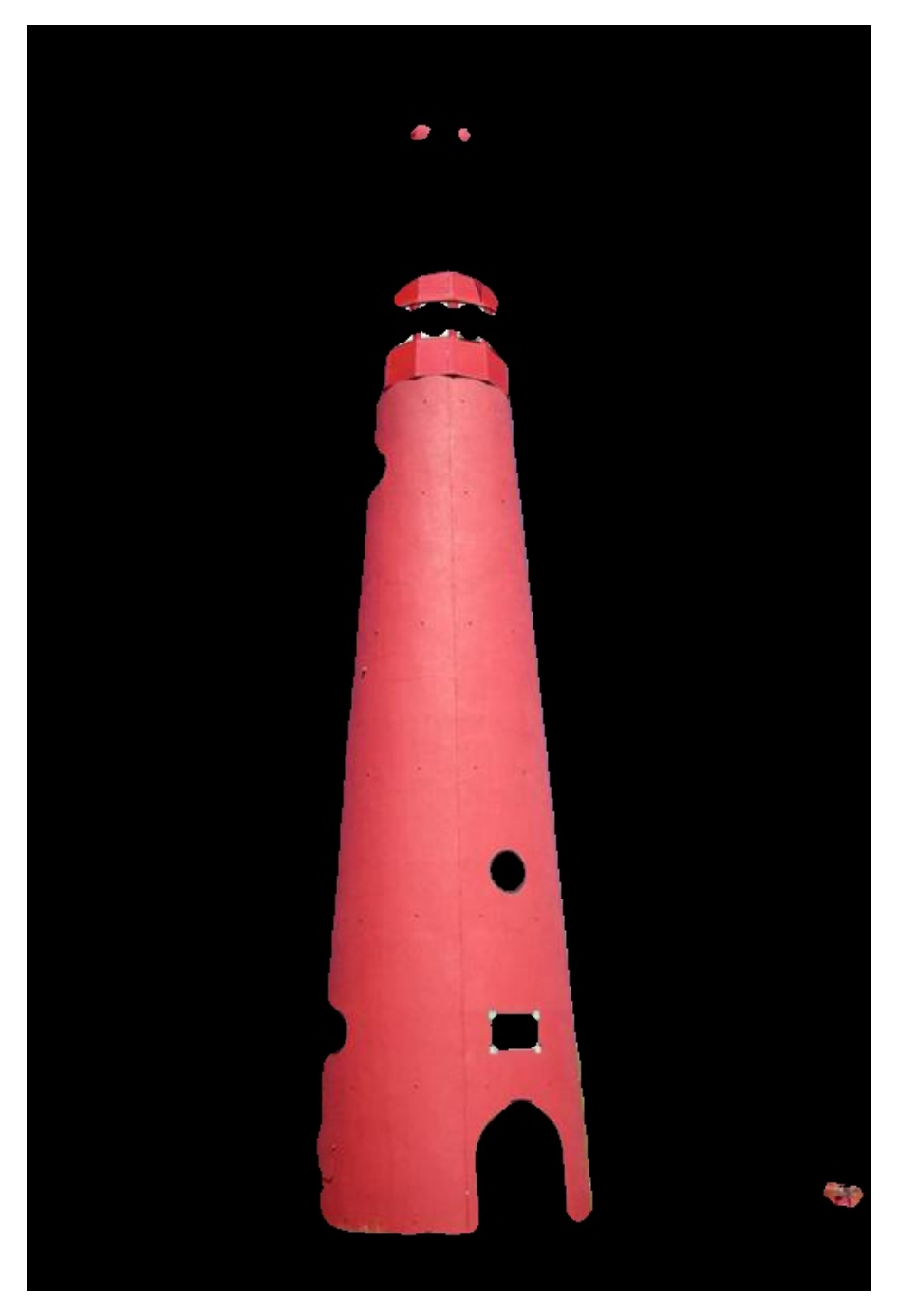

Figure 24: The foreground based on the contour detection

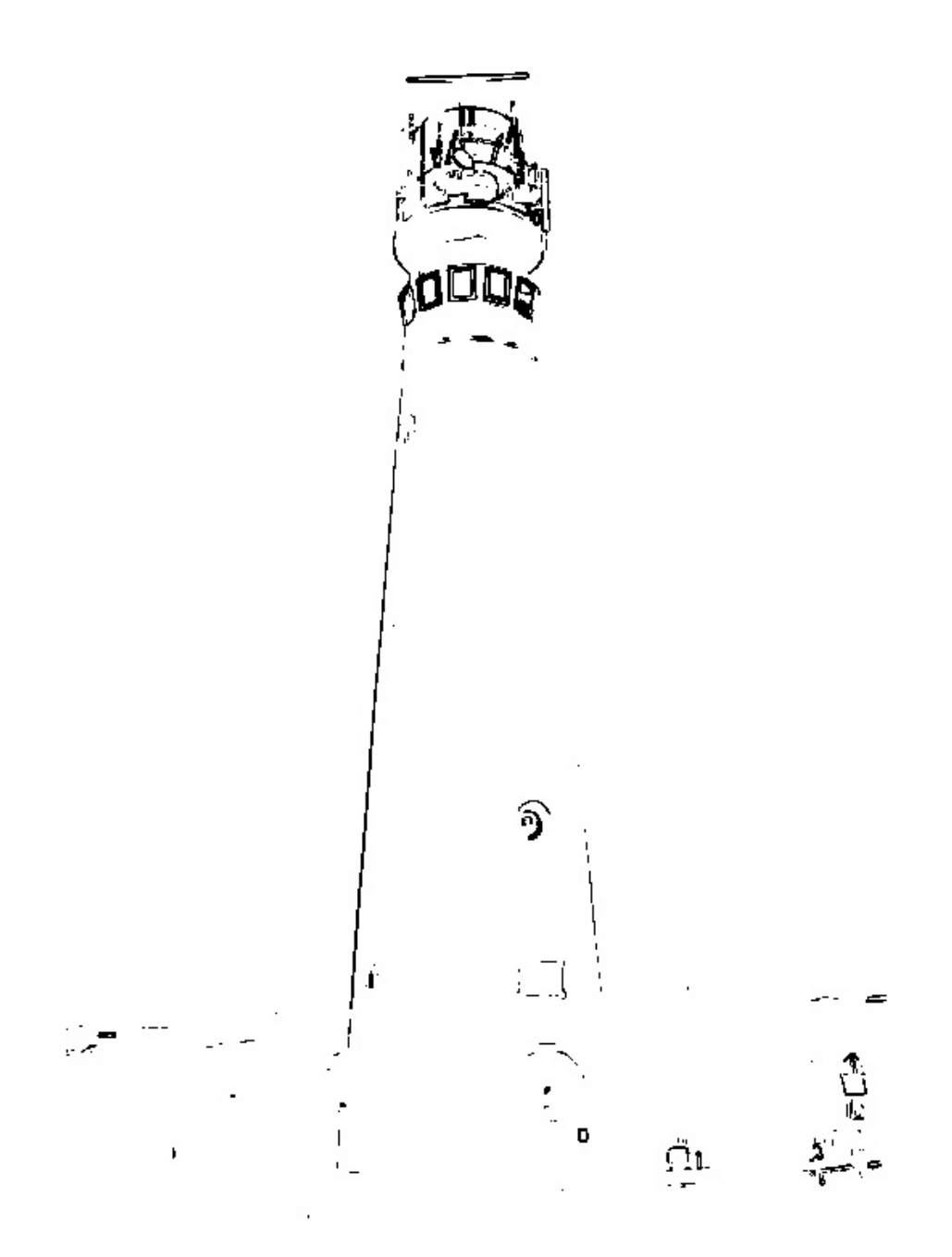

Figure 25: The OTSU result for 3\*3 window texture method

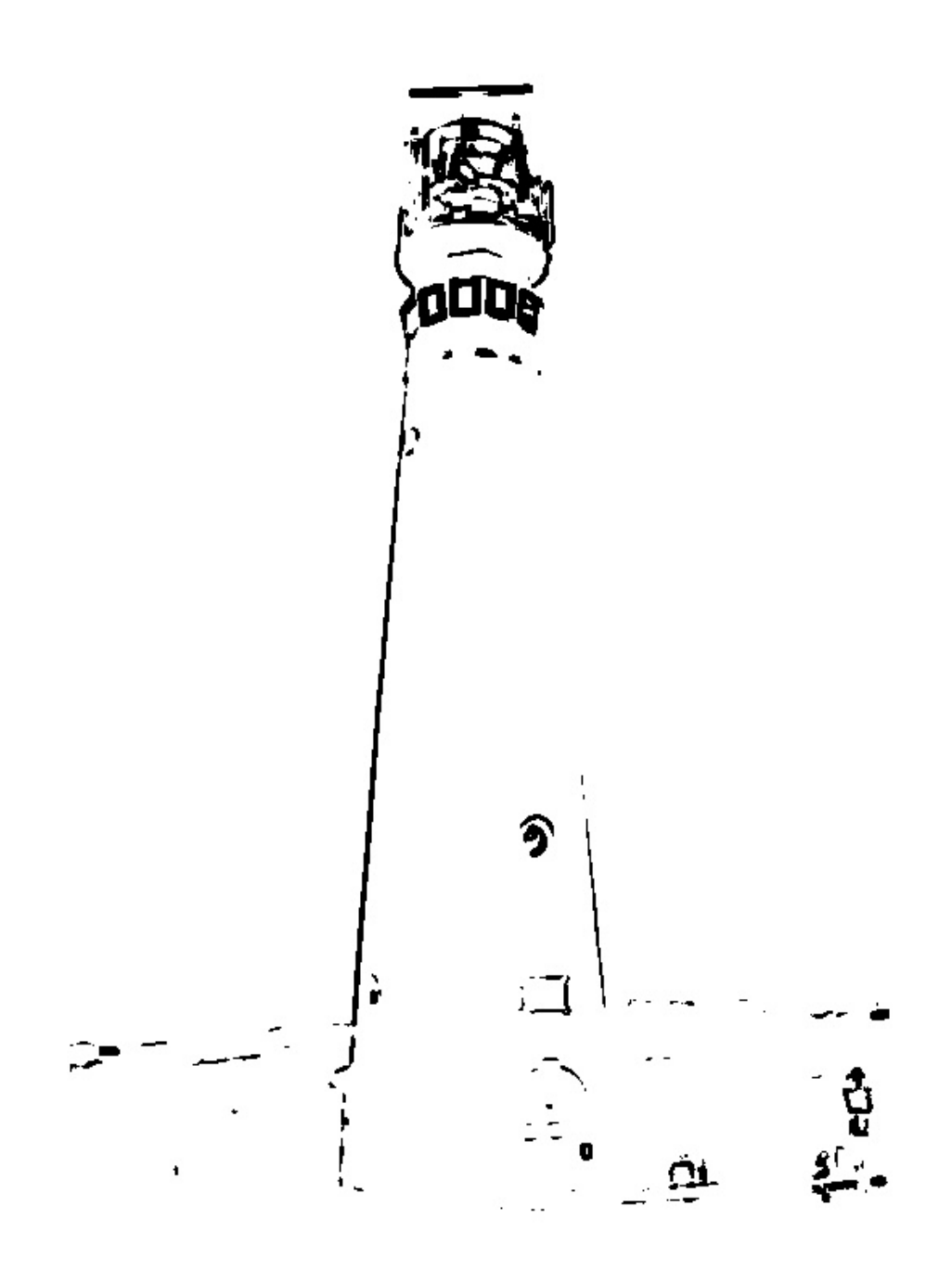

Figure 26: The OTSU result for 5\*5 window texture method

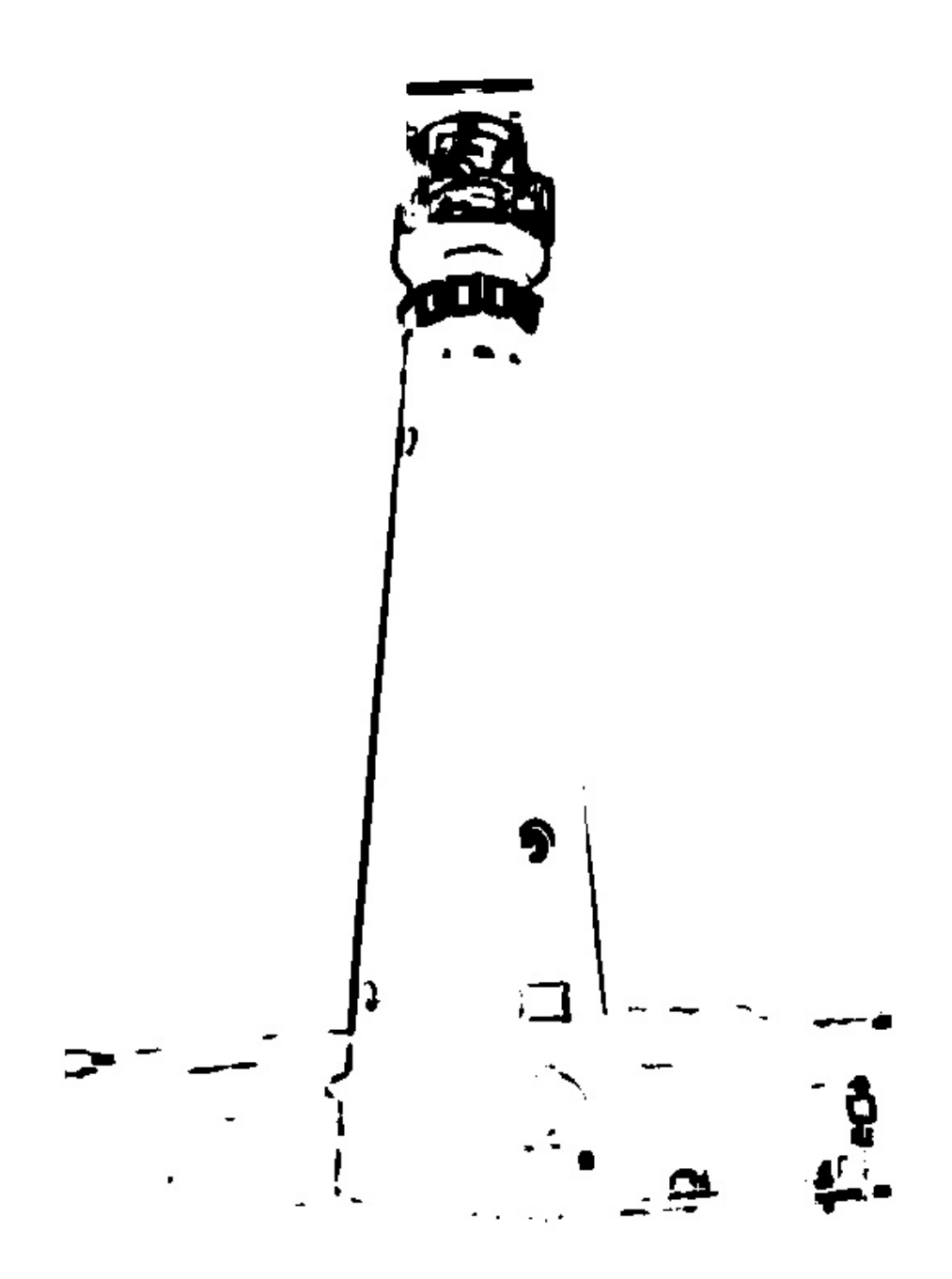

Figure 27: The OTSU result for 7\*7 window texture method

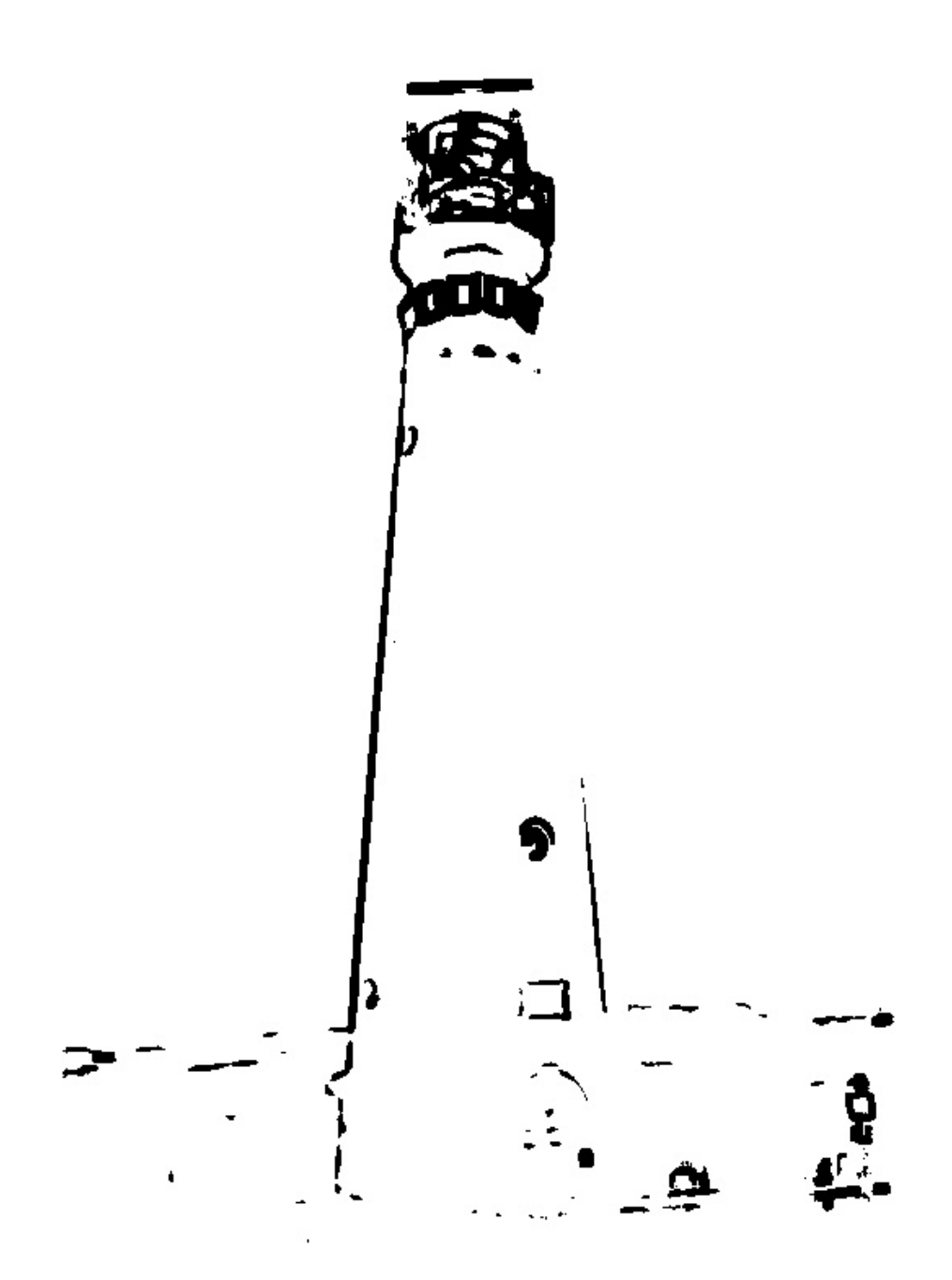

Figure 28: The combination of texture OTSU result

## **7.3 Image: Ski**

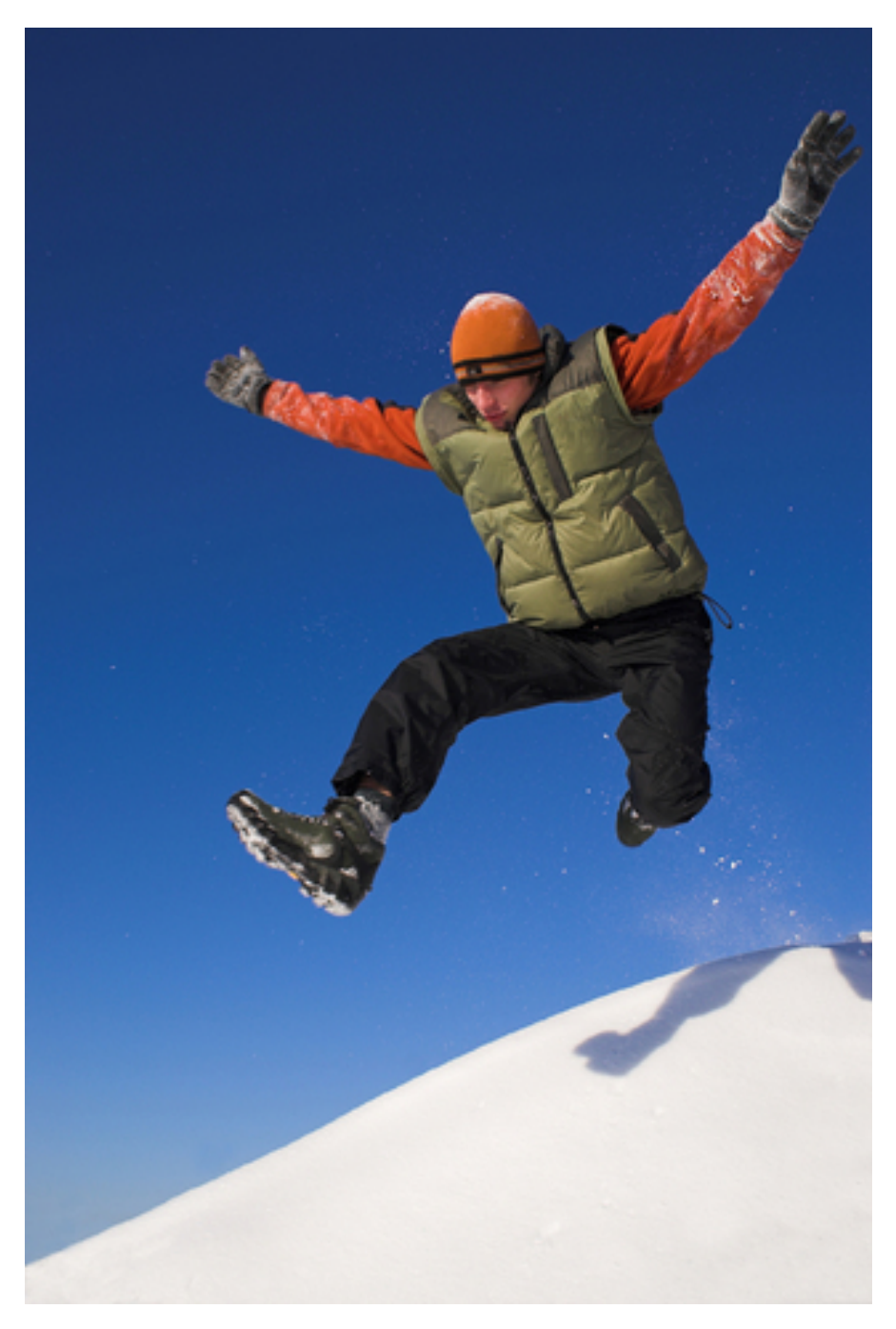

Figure 29: The original input image

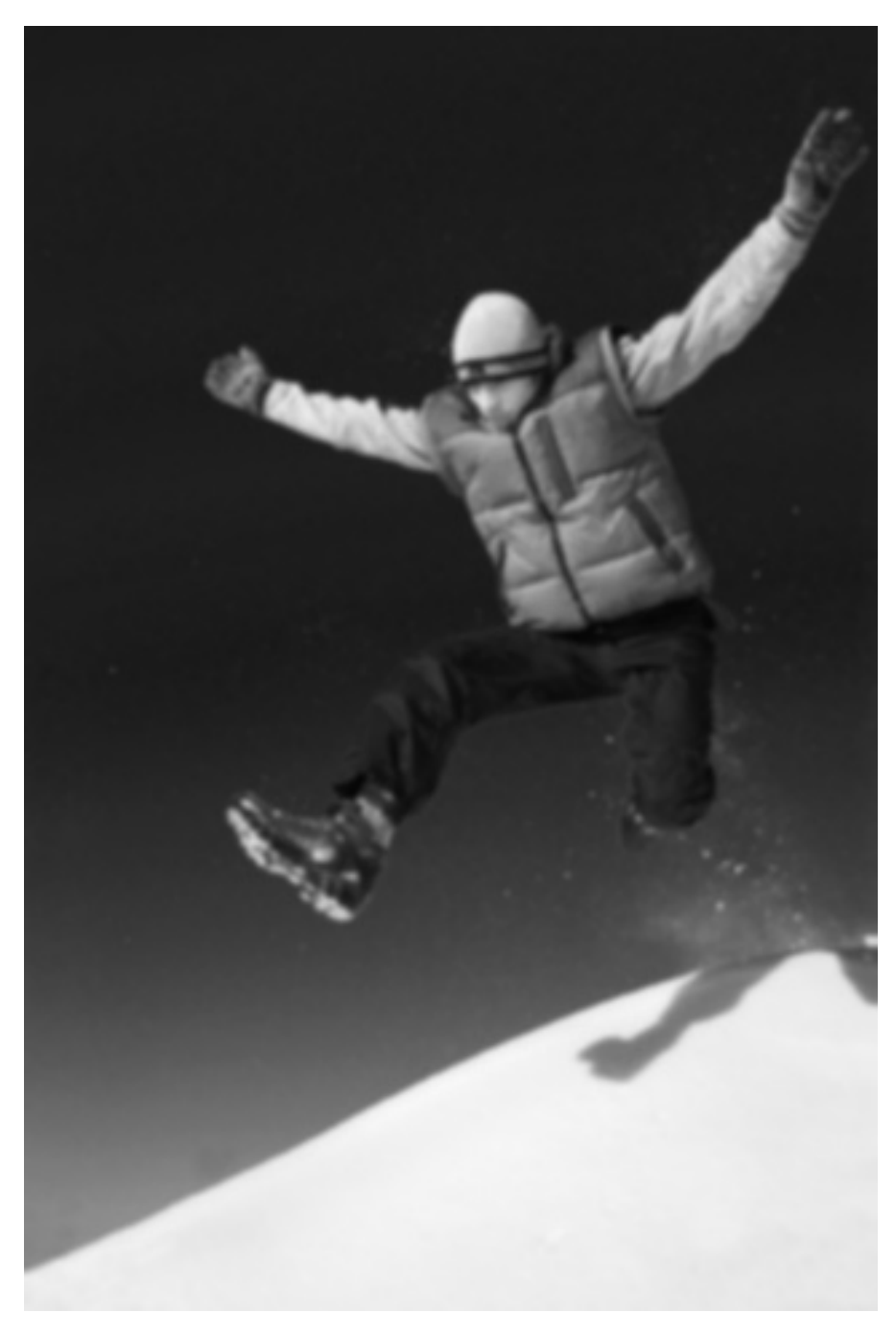

Figure 30: The R layer of the original RGB image

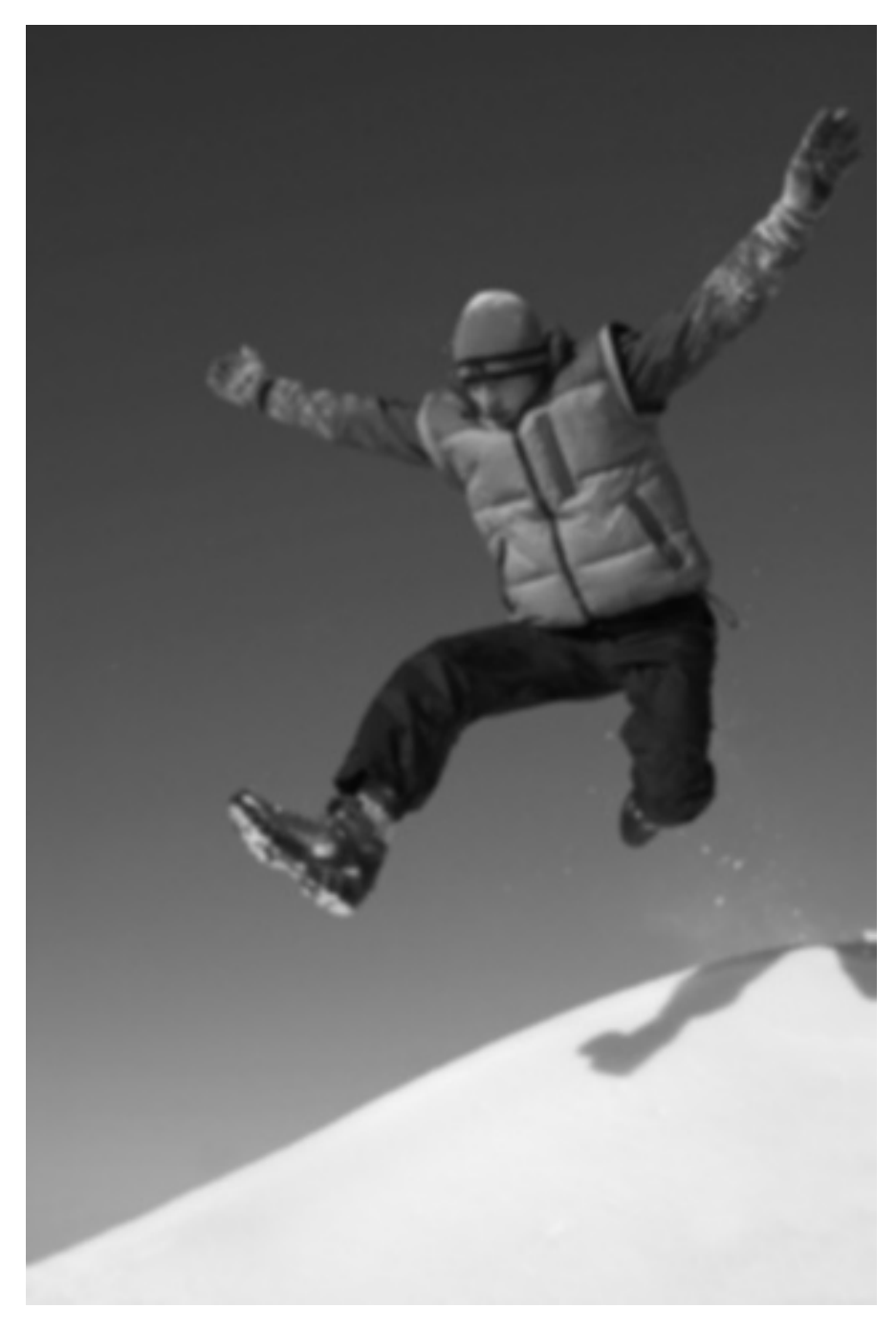

Figure 31: The G layer of the original RGB image

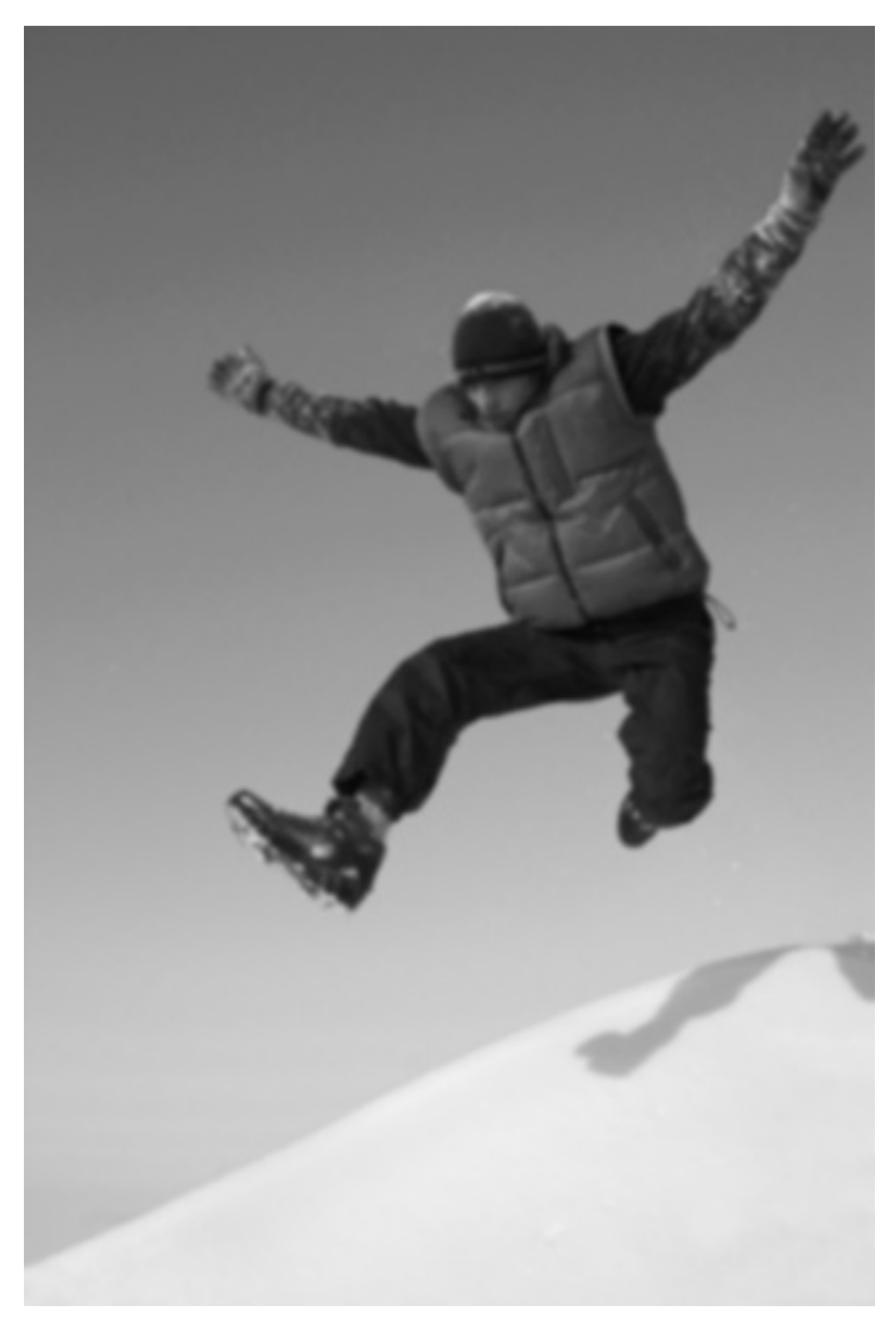

Figure 32: The B layer of the original RGB image

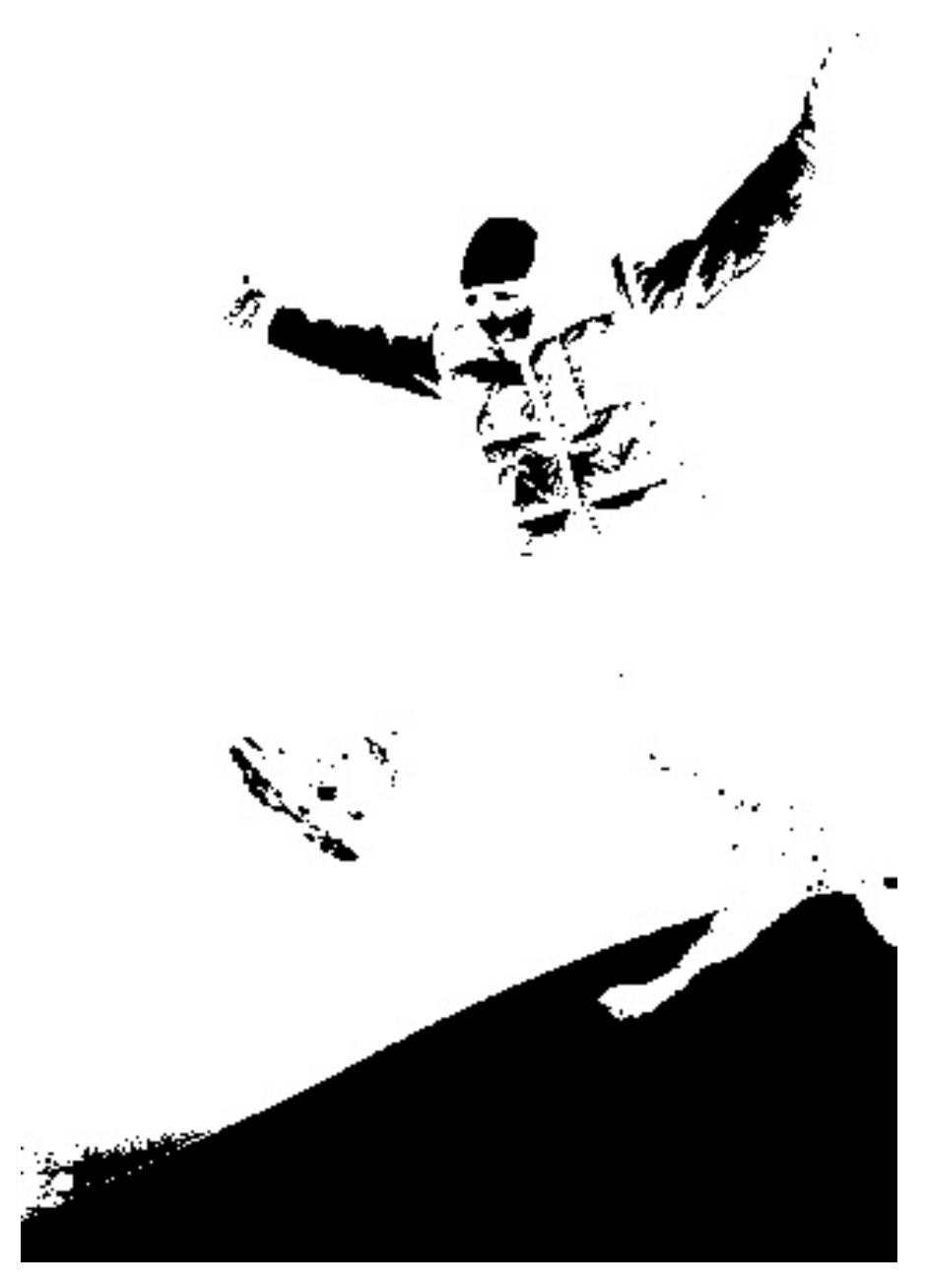

Figure 33: The R layer OTSU result

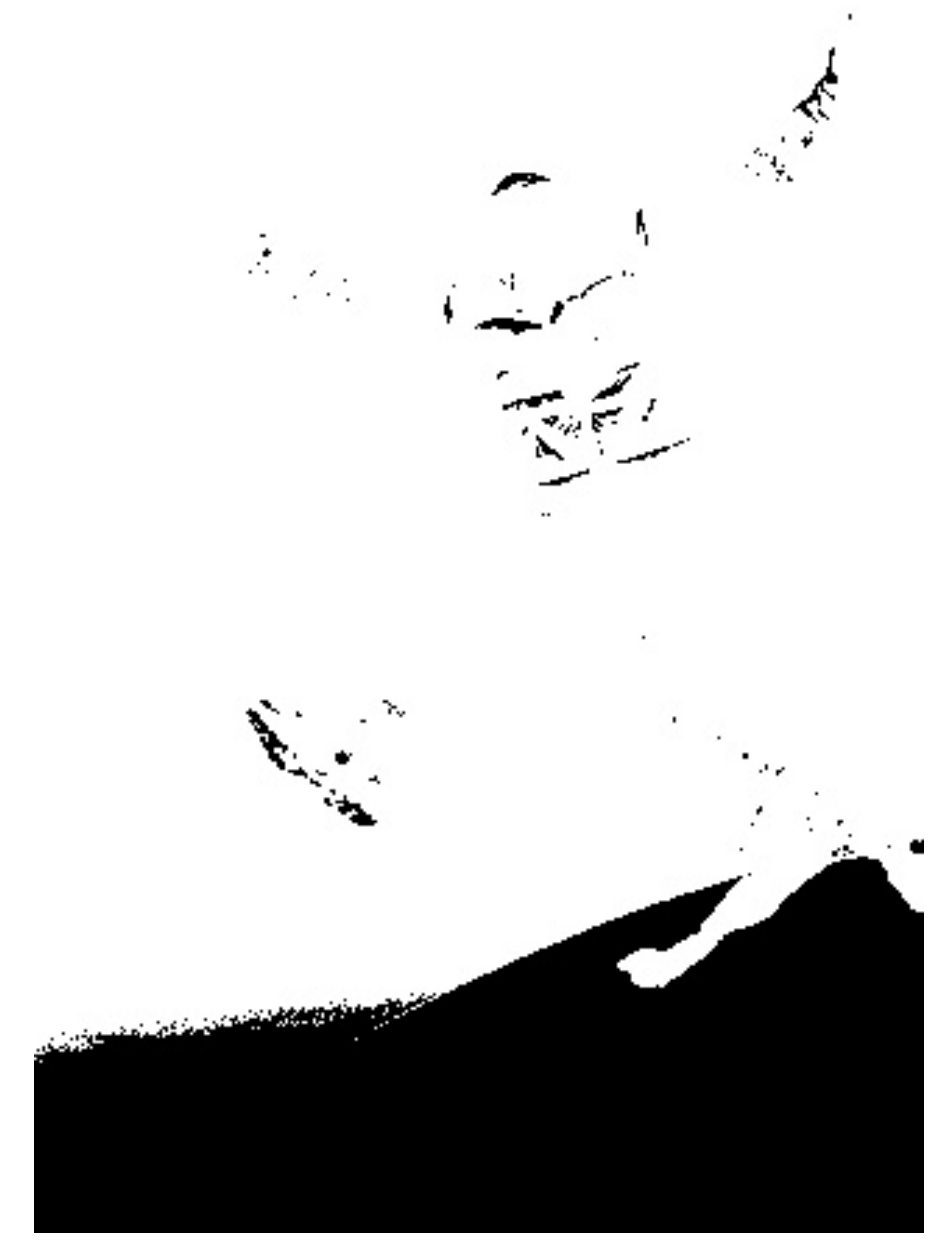

Figure 34: The G layer OTSU result

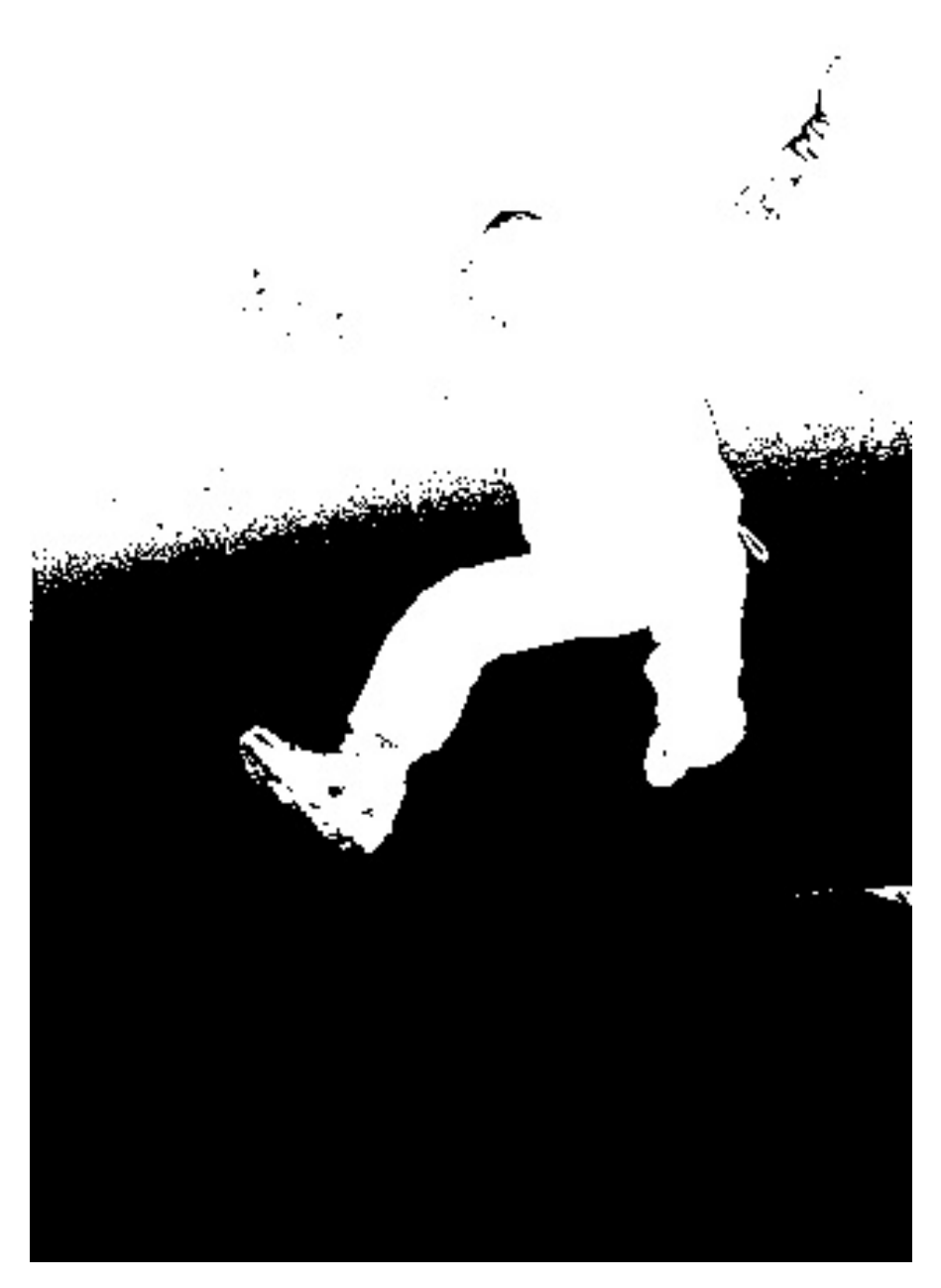

Figure 35: The B layer OTSU result

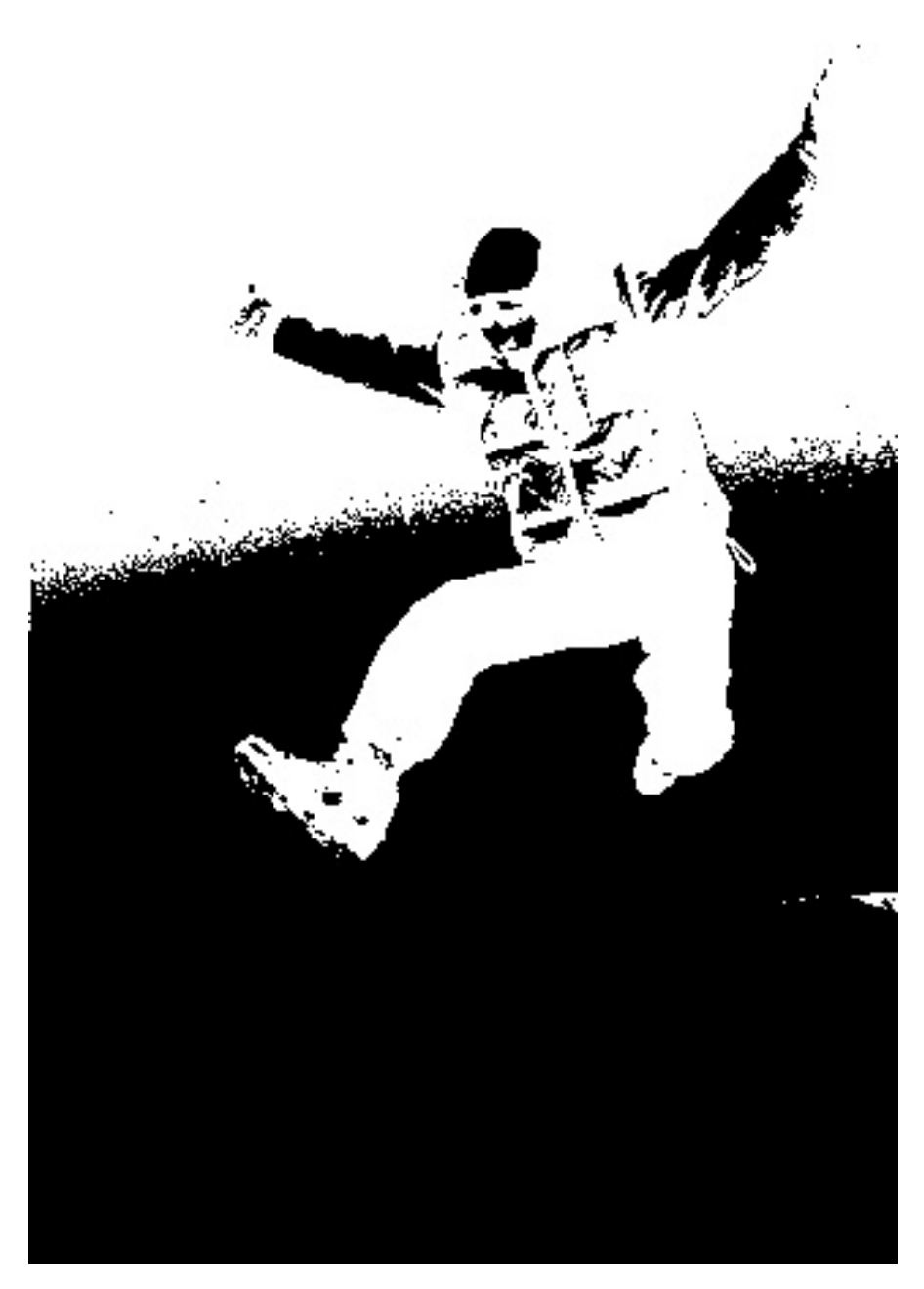

Figure 36: The combination of the RGB three layers OTSU result

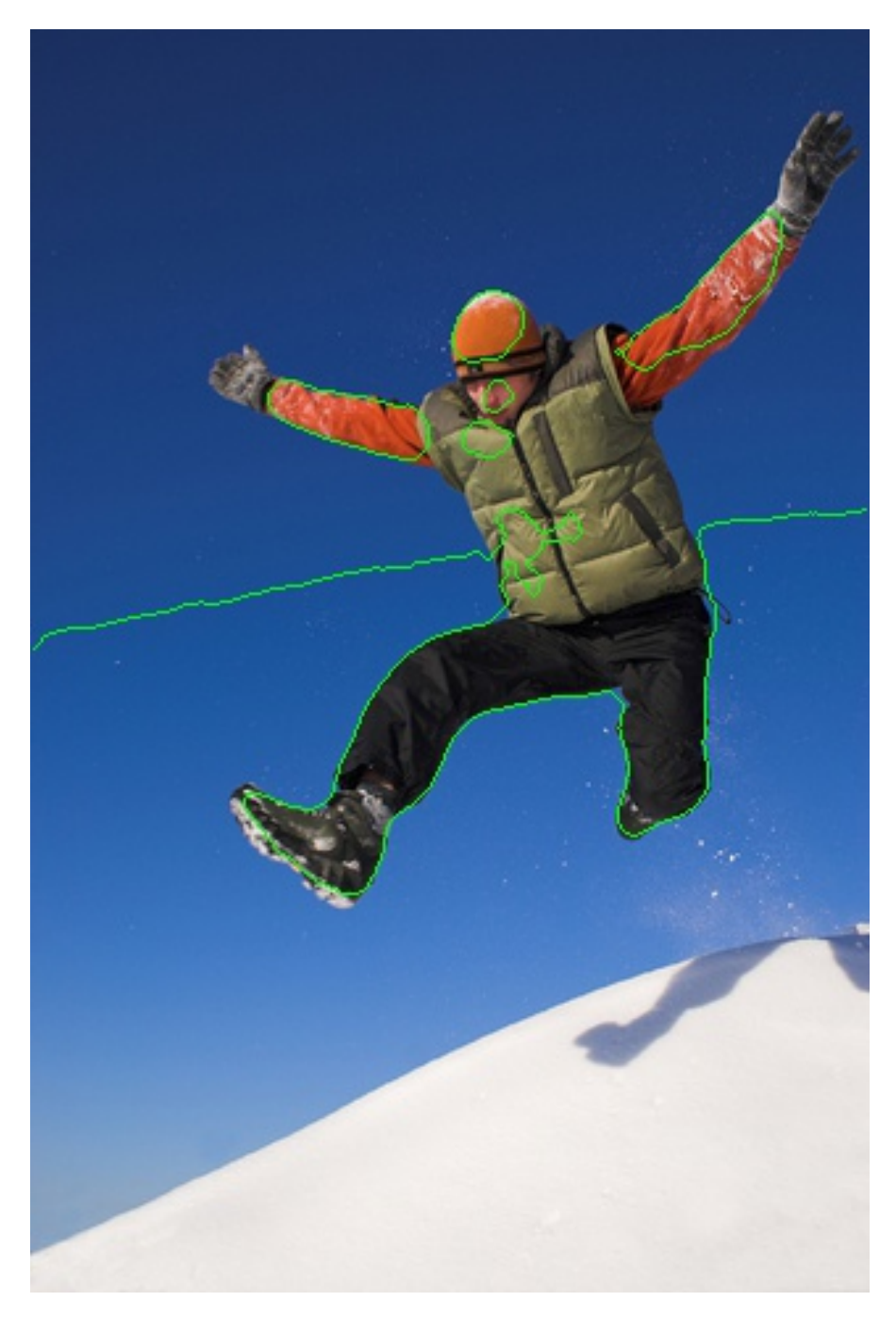

Figure 37: The contour result based on the OTSU method(RED line is the contour)

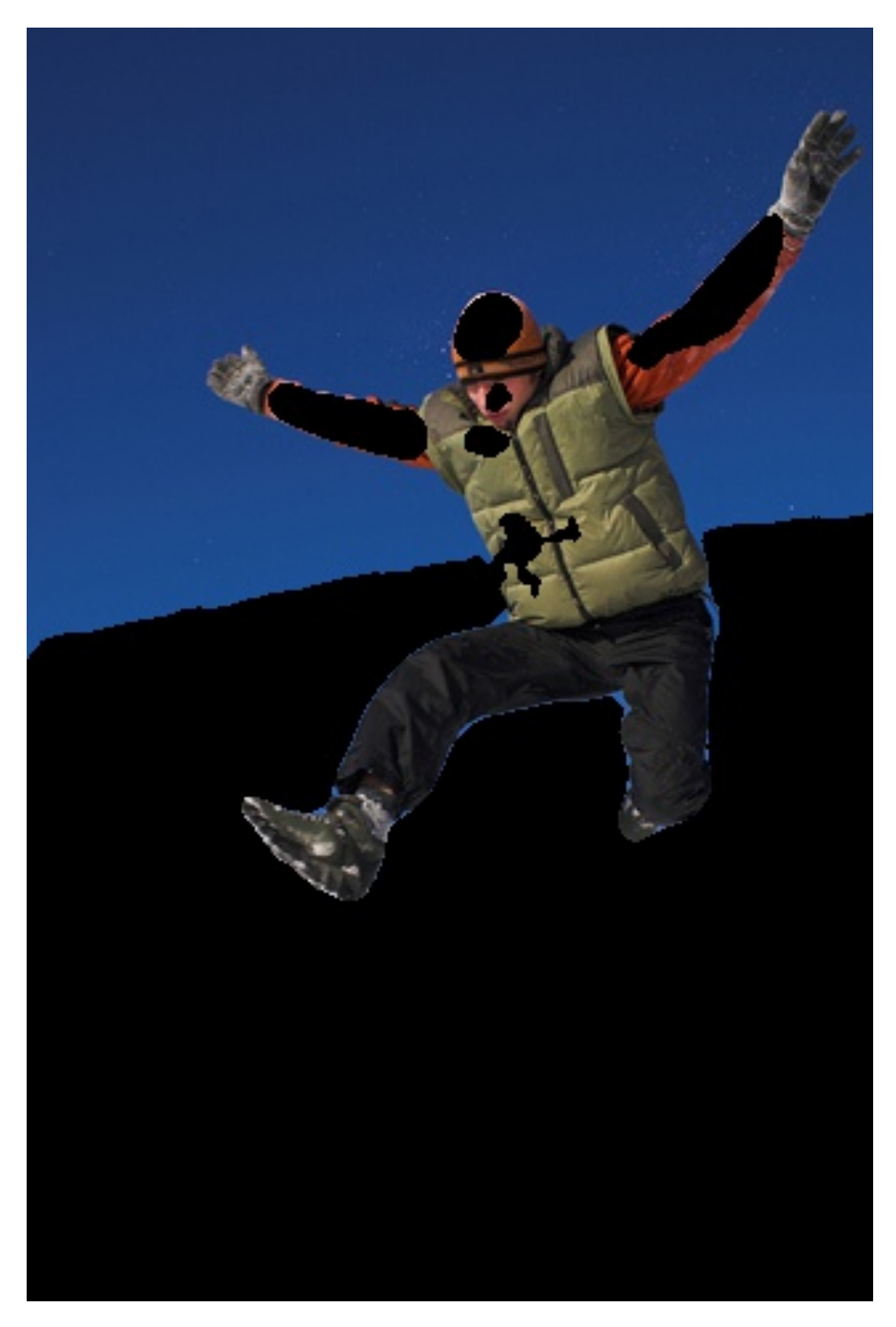

Figure 38: The foreground based on the contour detection

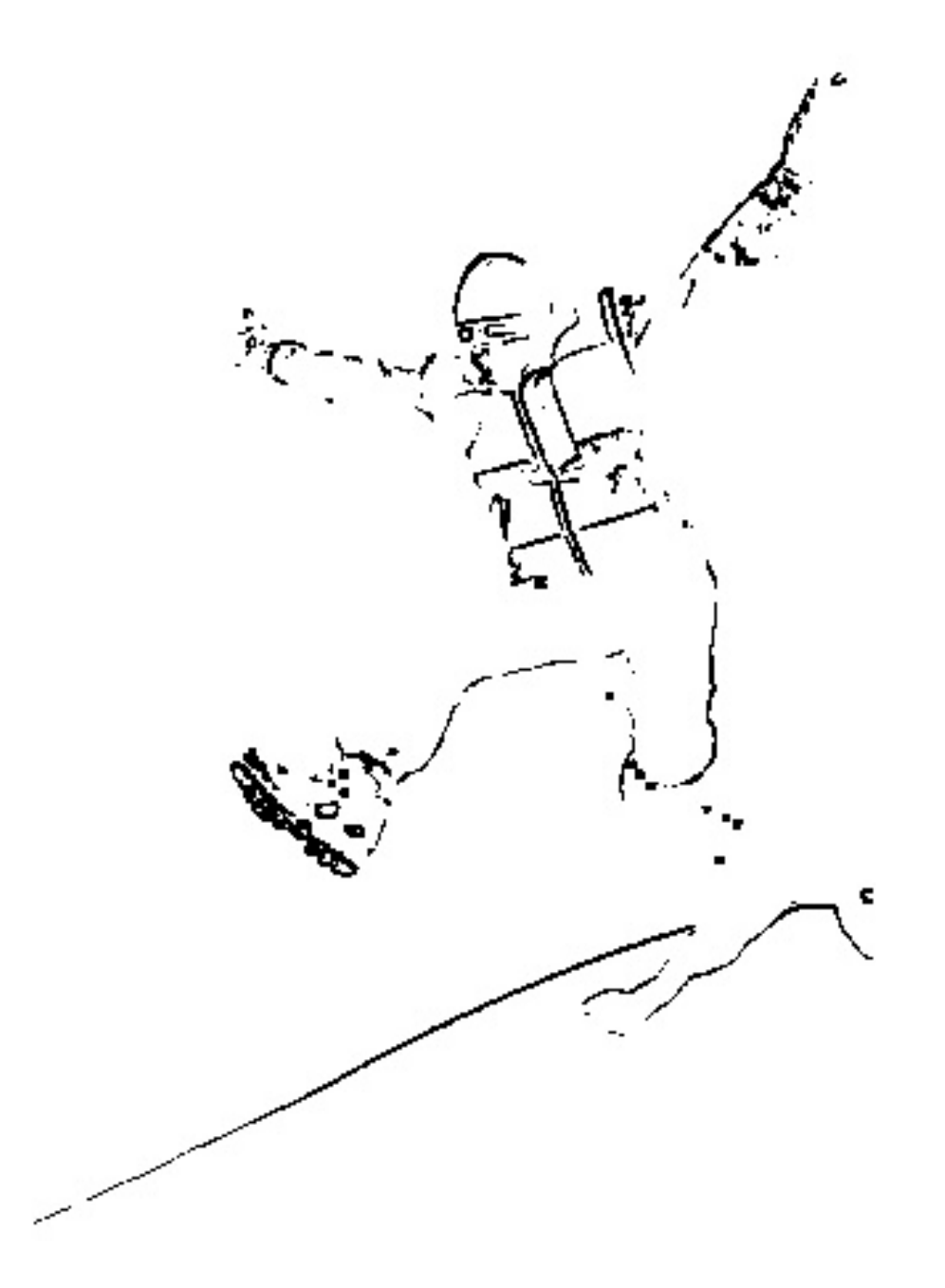

Figure 39: The OTSU result for 3\*3 window texture method

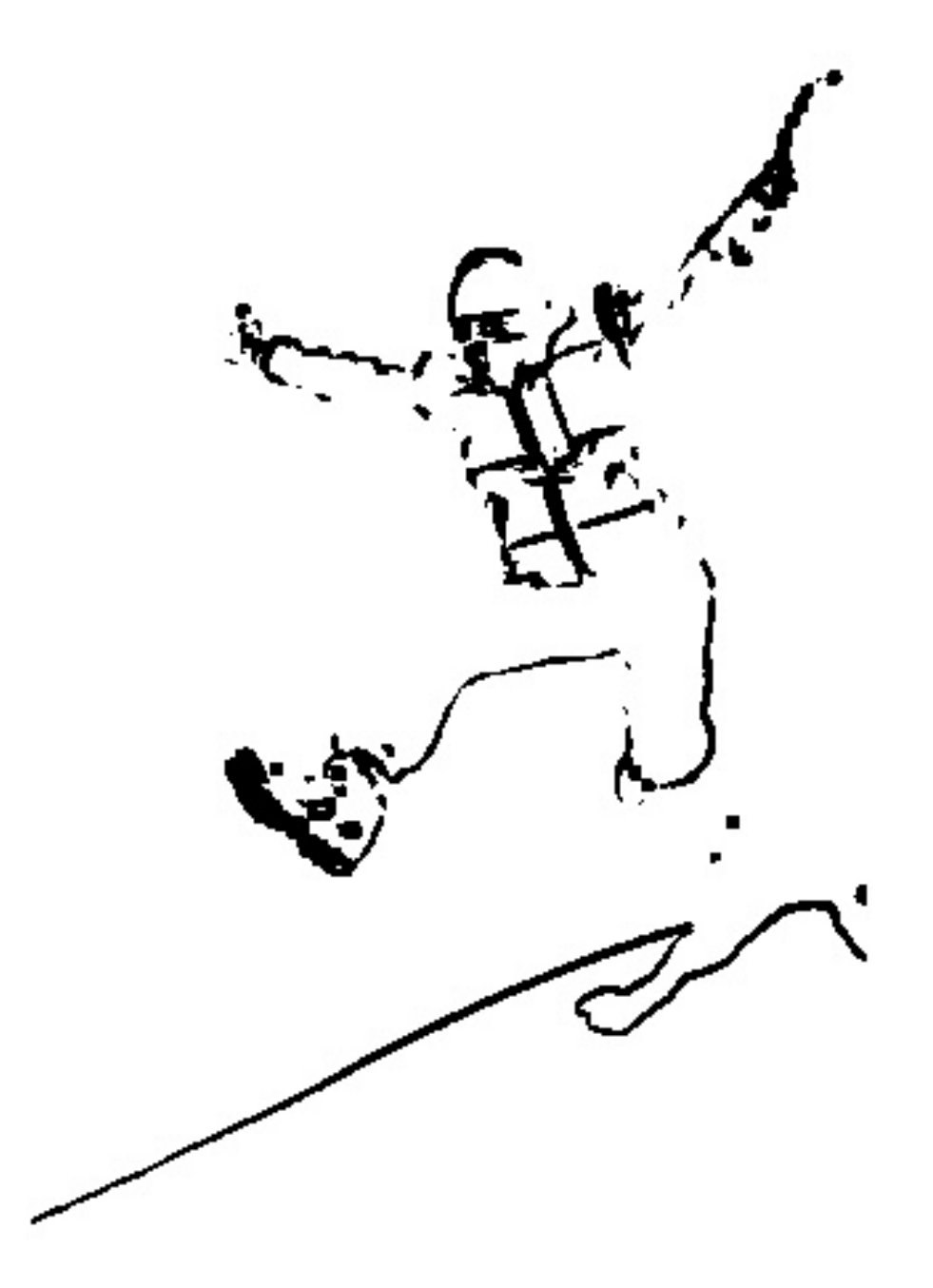

Figure 40: The OTSU result for 5\*5 window texture method

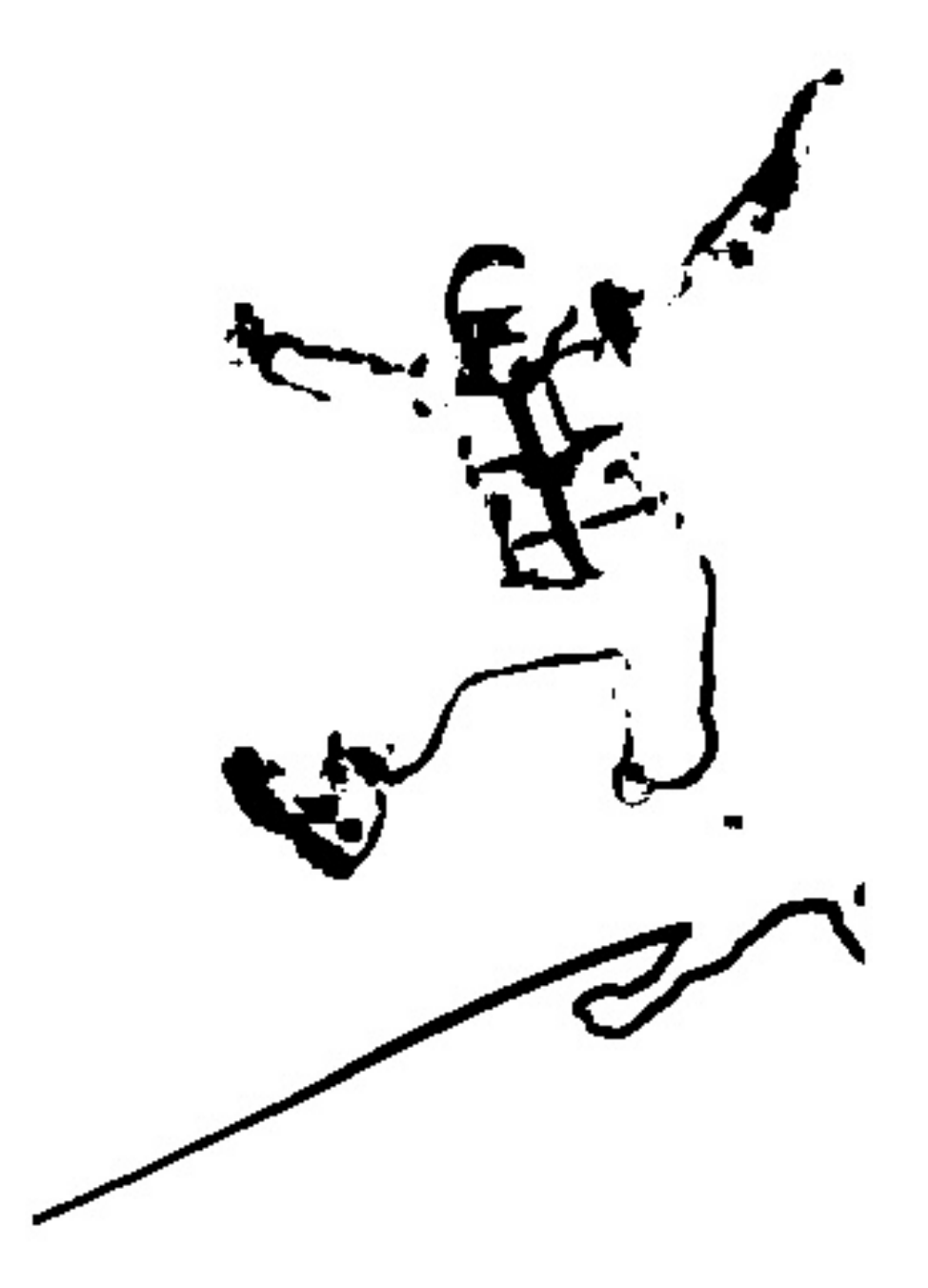

Figure 41: The OTSU result for 7\*7 window texture method

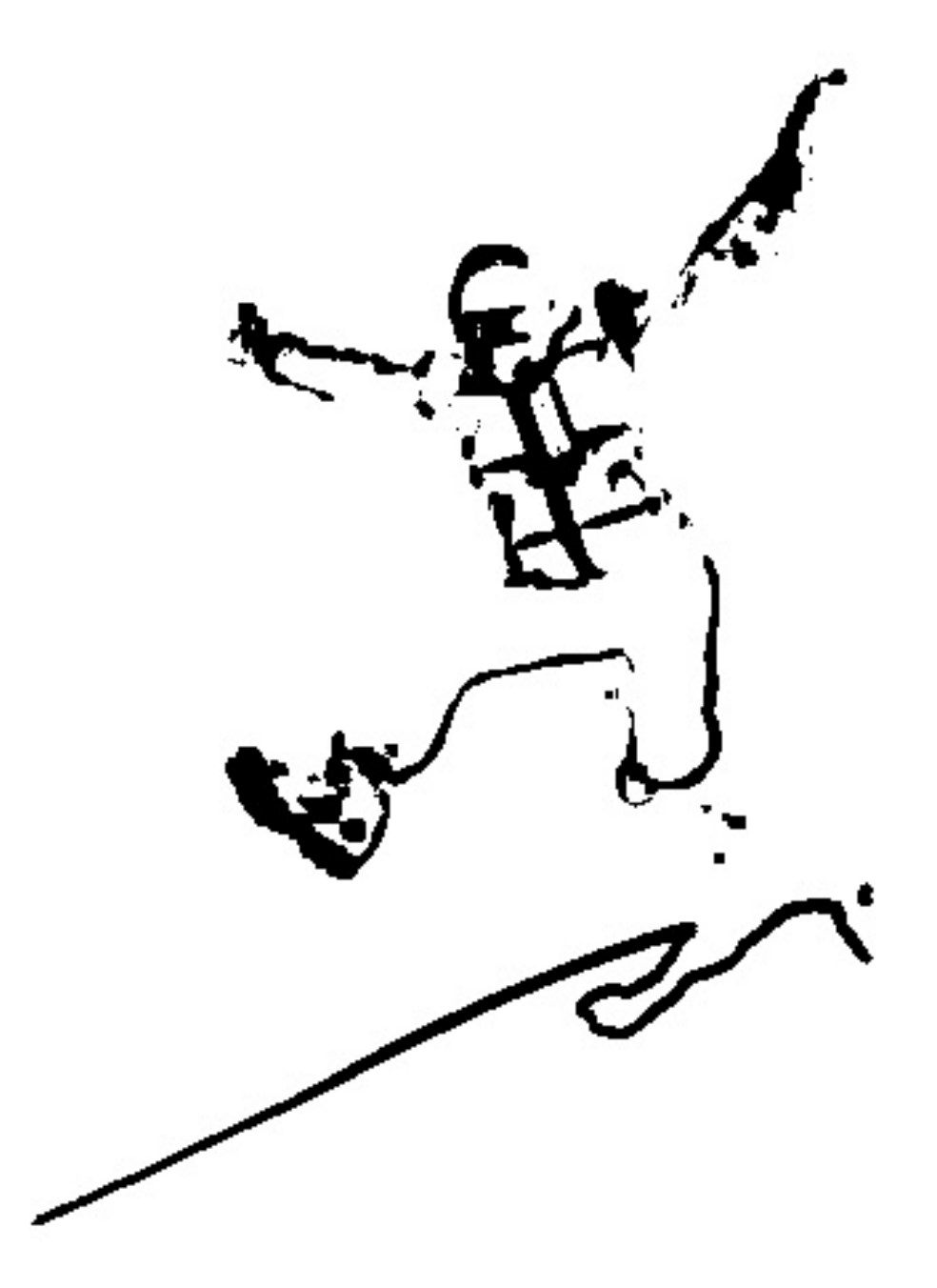

Figure 42: The combination of texture OTSU result

### 8. Code

```
1 #####
2 #####
            ECE 661 Computer Vision(2018 Fall) Homework 6
3 + # # # #Oct 11 2018
                                   Runzhe Zhang
4 #####
\epsilon7 import cv2
8 import numpy as np
9 from matplotlib import pyplot as plt
10\,11\,12\,Description:
         implementation of the otsu algorthm
13\,Input:
14imggray --- a grayscale image to which find threshold on
15
          minval, maxval --- and minimum and maxmim of grascale values to find
16
      threshold in
     Output:
17
          otsu_thresh --- the found threshold
18
19
      Usage:
          otsu_{\text{thresh}} = otsumethod(imggray, minval, maxval)20
  n \cdot n21\,2\sqrt{2}23 def otsumethod (imggray, minval, maxval):
24
      size 1, size 2 = imggray.shape25
      numpixel = size1 * size226
      L = maxval - minval27
      hist = cv2.calcHist([np.uint8(imggray)], [0], None, [L], [minval, maxval])
28
29
      # for displaying his only using plt
30\,# plt.hist(imggray.ravel(),L,[minval,maxval]);plt.show()
3132
      \text{propt} = \text{hist}/\text{ numpixel}33
      var_b = np \cdot zeros((L, 1))34
      w0 = graysum0 = 035
      graylev = np.reshape(np.add(range(L), minval + 1), (L, 1))
36
      graylev\_propt = np.multiply(graylev, \text{propt})37
      mean_{total} = np.sum(graylev_{propt})38
      var_b_{max} = 039
      otsu_{\text{thresh}} = 040\,4142\,for i in range(L):
43w0 \leftarrow \text{profit}[i]44w1 = 1 - w0graysum0 += graylev\_profit[i]45mean0 =graysum0 / w0\overline{AB}47if w1 == 0:
48
               var_b[i] = 049
50else
```

```
51 mean1 = (mean_total – graysum0) / w1
52 \text{ var}_b[i] = w0 * w1 * (mean0 - mean1) *253
54 if var_b[i] > var_b_max:
55 var_b_max = var_b[i]
56 otsu_thresh = i + minval
57 print ("Found OTSU threshold: %i" %(otsu_thresh))
58
59 return otsu_thresh
60
61
62 def texture image (img_gray, blocksize):
63
64 size1, size2 = img_gray.shape
65 texture_result = np. zeros((img_gray.shape))
66 half_block = np.uint8((blocksize - 1)/2)
67
68 for i in range (half_block, size1-half_block):
69 for j in range (half_block, size2-half_block):
70 kernal = img_gray [ i-h alf_block : i+h alf_block +1, j-h alf_block : j+h alf_block
     +1]
71 texture_result [i, j ] = np.mean((kernal-np.mean(kernal)) **2)
72
13 texture_result f = np.uint8(texture_result/texture_result.max()*255)
74 # hist = cv2.calcHist([texture_resultf], [0], None, [256-0], [0, 256])
75 # plt.hist(texture_resultf.ravel(), 256-0, [0, 256]);
76 # plt . show ()
77
78 return texture_resultf
79
80
81 def find_countour(img, connectivity = 4):
82 if (connectivity != 4) and (connectivity != 8):
83 print ('connectivity is not 4 or 8')
84 return −1
85 h,w = img. shape
86 contour_mask = np \cdot zeros((h, w))87 for i in range (1, w-1):
88 for j in range (1, h-1):
89 if img[j, i] == 255:
^{90} if connectivity = 8:
91 for ii in range (3):
92 for jj in range (3):
93 if img[j+jj, i+ii] == 0:
94 contour_mask [j, i] = 255
95 elif connectivity = 4:
96 if \{img[j+1, i] == 0 \text{ or } img[j-1, i] == 0 \text{ or } img[j, i+1] == 0 \text{ or }img[j, i-1] == 0):
97 contour_mask [j, i] = 255
98 return contour_mask
99
100
101
```

```
103 def main () :
104 img = int(input('Please choose image (baby--1; lighthouse --2; ski--3): '))
105 method = int(input('Please choose method (RGB_OTSU−−1; Texture_OTSU−−2): '))
106
107 if img == 1:
108 imgBGR = cv2.imread ('baby.jpg', cv2.IMREAD_COLOR)
109 img_gray = cv2.imread('baby.jpg', cv2.IMREAD_GRAYSCALE)
110 elif img == 2:
111 imgBGR = cv2.imread ('lighthouse.jpg', cv2.IMREAD_COLOR)
112 img_gray = cv2.imread('lighthouse.jpg', cv2.IMREAD_GRAYSCALE)
113 elif img == 3:
114 imgBGR = cv2. imread ('ski.jpg', cv2. IMREAD_COLOR)
115 img_gray = cv2.imread('ski.jpg', cv2.IMREAD_GRAYSCALE)
116 else:
117 print ('You input the wrong number for choosing image, please input the real
       number (1, 2, or 3) and run again.')
118
119 # cv2.imshow ('imgRGB', img_gray)
120 # cv2. waitKey ()
121
122 if method != 1 and method != 2:
123 print ('Please choose the right method (RGB_OTSU--1; Texture_OTSU--2) and run
       again . ' )
124
125 if method == 1:
126
127 mask11 = np. zeros ((imgBGR. shape))
128 mask12 = np. zeros ((imgBGR. shape))
199
130 for iteration in range (1,3):
131
132 # First iteration to get foreground
133 for i in range (3):
134 img_layer = imgBGR[:, :, i]
135 img_layer_blur = cv2. GaussianBlur (img_layer, (5, 5), 0)
136 cv2.imwrite(str(img) + 'layer' + str(i) + 'iration' + str(i)iteration ) + '.jpg', img_layer_blur)
137
138 # OTSU iteration 1
139 otsu_thresh1 = otsumethod (img_layer_blur, 0, 256)
140 mask11[:, : , i] = img\_layer \leq -ots\_threshold141 otsucv_thresh1, otsucv_result1 = cv2.threshold (img_layer_blur, 0,
      255 ,
142 cv2 . THRESH_BINARY +
      cv2 .THRESH_OTSU)
143 cv2. imwrite (str (img) + 'mask' + str (i) + 'itration' + str (iteration
      ) + \cdot.jpg\cdot, mask11[:, :, i] * 255)
144
145 \# high_img = np. array (mask1[:, :, i] * img_layer, np. uint8)
146 # low_img = np.logical_not(mask1[:, :, i]) * img_layer
147 # cv2.imshow('subimage, high value', high_img)
148 # cv2.imshow ('subimage, low value', low_img)
```
102

```
149 \text{# cv2} \cdot \text{waitKey}(0)150
151 \# combined_mask = np. array (mask [:,:, 0] * 255, np. uint8)
152 combined_mask11 = np. array (
153 np . l o gi c a l _ and ( np . l o gi c a l _ and ( mask11 [:, :, 0] , mask11 [:, :, 1] )
      mask11[:, : , 2]) * 255, np.uint8)154 # cv2 . imshow ( ' combined_mask ' , combined_mask )
155 cv2. imwrite (\text{str}(img) + 'RGB combinedmaskIteration' + str(iteration) + 'jpg', combined_mask11)
156 \text{\# cv2} \cdot \text{waitKey}(0)157
158 # combined_mask = cv2.imread ('combined_mask.jpg', 0)
159 combined_mask112 = cv2.medianBlur(combined_mask11, 13)
160 # cv2. imshow ( 'combined_mask ', combined_mask )
161 # cv2 \cdot imshow('combined\_mask2', combined\_mask2)162 mask11 = combined_mask112 > 240
163 clean_mask11 = np. array (mask11 * 255, np. uint8)
164 # cv2.imshow ('clean_mask', clean_mask)
165 \text{\# cv2} \cdot \text{waitKey}(0)166
167 contour11 = find_countour(clean_mask11)
168 # cv2. imshow ( 'contour', contour)
169 # cv2 . imwrite('contour.jpg', contour)170 \text{\textsterling}2 \cdot \text{waitKey}(0)171
h, g, r = cv2. split (imgBGR)
173 mask_logcial111 = np.logical_and (np.logical_not (clean_mask11), 1)
b[{mask\_logical111}] = 0
175 g[mask_logcial111] = 0
r[mask\_logical111] = 0imgBGR2 = cv2. merge([b, g, r])178 # cv2.imshow ('foreground', imgBGR2)
179 \text{# cv2} \cdot \text{waitKey}(0)180 cv2. imwrite (str (img) + 'RGBforegroundIteration' + str (iteration) + '.
      jpg', imgBGR2)
181
182 b, g, r = cv2. split (imgBGR)
183 mask_logcial112 = np.logical_and (contour11, 1)
b[{mask\_logical112}] = 0
185 g[mask_logcial112] = 255
r[mask\_logical112] = 0187 imgBGR2 = cv2. merge ([b, g, r])
188 # cv2 . imshow ( ' contour', imgBGR2)
189 \text{# cv2} \cdot \text{waitKey}(0)190 cv2. imwrite ( str (img) + 'RGBcontourIteration ' + str ( iteration ) + '.jpg',
       imgBGR2 )
191
102
193 elif method == 2:
194
_{195} mask21 = np. zeros ((imgBGR. shape))
196 imgtexture = np \cdot zeros((imgBGR.shape))
```

```
198 for i in range (3):
199 imgtexture [: , : , i] = texture image (img_gray, (i+1)*2+1)
200 otsu_thresh1 = otsumethod (imgtexture [: ,: , i], 0, 256)
201 mask21[:, :, i] = imgtexture[:, :, i] \le otsu_thresh1
202 # otsucv_thresh1, otsucv_result1 = cv2.threshold (imgtexture [: ,: , i],
       0, 255, cv2 .<br>THRESH_BINARY + cv2 .<br>THRESH_OTSU)
203 cv2. imwrite ( str ( img ) + 'mask' + str ( i ) + 't exture . jpg', mask21 [:, :, i
       ] * 255)
204
205
206 \# combined_mask = np. array (mask [:,:, 0] * 255, np. uint8)
207 combined_mask21 = np. array (np. logical_and (np. logical_and (mask21 [: , : , 0],
       mask21[:, :, 1]), mask21[:, :, 2]) * 255, np<u>unt8</u>)208 # cv2 . imshow ( ' combined_mask ' , combined_mask )
209 cv2.imwrite(str(img) + 'texturecombinedmask.jpg', combined_mask21)
210 \text{\# cv2}. waitKey (0)
211
212 # combined_mask = cv2.imread ('combined_mask.jpg', 0)
213 combined_mask2 = cv2. medianBlur (combined_mask21, 13)
<sup>214</sup> # cv2.imshow ('combined_mask', combined_mask)
215 # cv2 . imshow ( ' combined_mask2 ' , combined_mask2 )
216 mask = combined_mask2 > 240
217 clean_mask = np. array (mask * 255, np. uint8)
218 # cv2.imshow('clean_mask', clean_mask)
219 \text{# cv2} \cdot \text{waitKey}(0)220
221 contour = find_countour ( clean_mask )
222 # cv2.imshow ('contour', contour)
223 # cv2.imwrite ('contour.jpg', contour)
224 \qquad \qquad \qquad \qquad \qquad \qquad \qquad \qquad \qquad \qquad \qquad \qquad \qquad \qquad \qquad \qquad \qquad \qquad \qquad \qquad \qquad \qquad \qquad \qquad \qquad \qquad \qquad \qquad \qquad \qquad \qquad \qquad \qquad \qquad \qquad \qquad225
226 # imgBGR = cv2.imread ('pic1.jpg', 1)
227 b, g, r = cv2. split (imgBGR)
228 mask_logcial = np.logical_and (np.logical_not (clean_mask), 1)
229 b [mask_logcial] = 0
_{230} g[mask_logcial] = 0
r[mask\_logical] = 0232 imgBGR2 = cv2. merge ([b, g, r])
233 # cv2 . imshow ( ' foreground ' , imgBGR2)
234 + c \sqrt{2} \cdot \text{waitKey}(0)235 cv2. imwrite (str(img) + 'texture foreground. jpg', imgBGR2)
236
237 b, g, r = cv2. split (imgBGR)
238 mask_logcial = np.logical_and (contour, 1)
239 b [mask_logcial] = 0
_{240} g[mask_logcial] = 0
r[mask\_logical] = 255242 imgBGR2 = cv2.merge([b, g, r])
<sup>243</sup> # cv2.imshow('contour', imgBGR2)
244 \#\text{cv2}.\text{waitKey}(0)245 cv2. imwrite (str (img) + 't exture contour. jpg', imgBGR2)
246
```
247

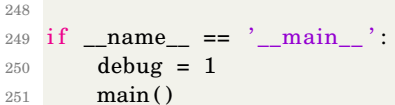